Références sur la personnalisation IBM SPSS Collaboration and Deployment Services 4.2

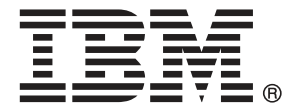

*Note*: Before using this information and the product it supports, read the general information under Notices sur p. [80.](#page-85-0)

This document contains proprietary information of SPSS Inc, an IBM Company. It is provided under a license agreement and is protected by copyright law. The information contained in this publication does not include any product warranties, and any statements provided in this manual should not be interpreted as such.

When you send information to IBM or SPSS, you grant IBM and SPSS a nonexclusive right to use or distribute the information in any way it believes appropriate without incurring any obligation to you.

**© Copyright SPSS Inc. 2004, 2010..**

# *Préface*

IBM® SPSS® Collaboration and Deployment Services est une application conçue pour l'entreprise, qui permet l'utilisation et le déploiement généralisés de l'analyse prédictive. IBM SPSS Collaboration and Deployment Services offre un stockage centralisé, sûr et vérifiable, des ressources analytiques, des capacités avancées de gestion et de contrôle des processus d'analyse prédictive, ainsi que des mécanismes perfectionnés de présentation des résultats du traitement analytique aux utilisateurs finaux. Parmi les avantages de l'application IBM SPSS Collaboration and Deployment Services, citons la protection de la valeur des ressources analytiques, l'assurance de conformité avec les exigences réglementaires, l'amélioration de la productivité des analystes et la réduction des coûts informatiques pour la gestion des analyses.

# *Assistance technique*

Les services de l'assistance technique de SPSS Inc. sont proposés aux clients enregistrés de SPSS Inc.. Les clients peuvent contacter l'assistance technique pour obtenir de l'aide concernant l'utilisation des produits SPSS Inc. ou l'installation dans l'un des environnements matériels pris en charge. Pour contacter le support technique, visitez le site Web de SPSS Inc. à l'adresse *http://www.spss.com* ou contactez votre bureau local dont les coordonnées figurent sur le site Web de SPSS Inc. à l'adresse : *http://www.spss.com/worldwide/*. Votre nom, celui de votre société, ainsi que le numéro de série de votre système, vous seront demandés.

# *Votre avis nous intéresse*

Vos remarques sont importantes. Faites-nous part de votre expérience des produits SPSS Inc.. Envoyez un e-mail à l'adresse suivante : *suggest@us.ibm.com* ou écrivez à SPSS Inc., Attn.: Director of Product Planning, 233 South Wacker Drive, 11th Floor, Chicago, IL 60606-6412, Etats-Unis.

# *Contenu*

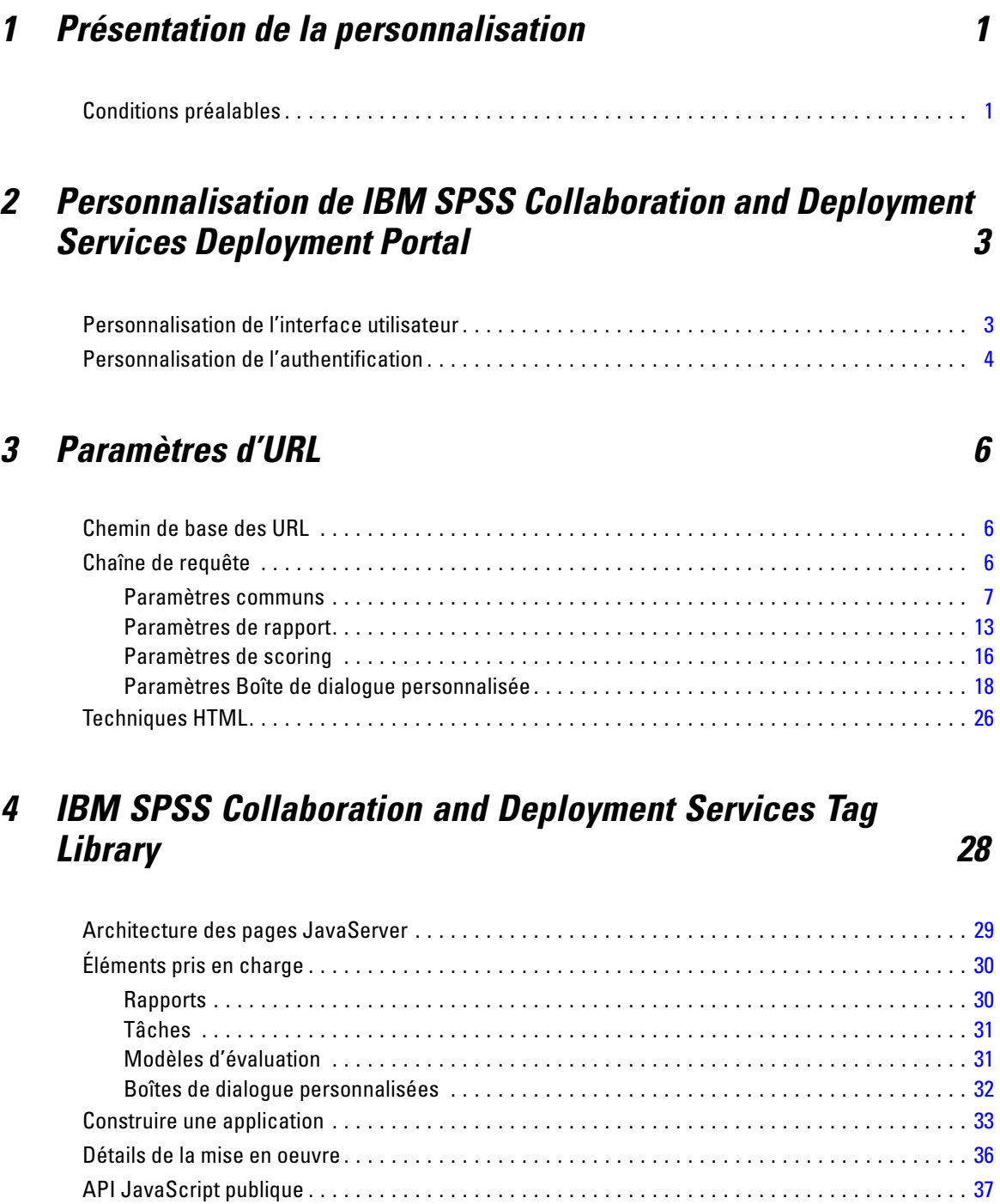

La fonction runRepositoryItem . . . . . . . . . . . . . . . . . . . . . . . . . . . . . . . . . . . . . . . . . . . . . . . . [37](#page-42-0)

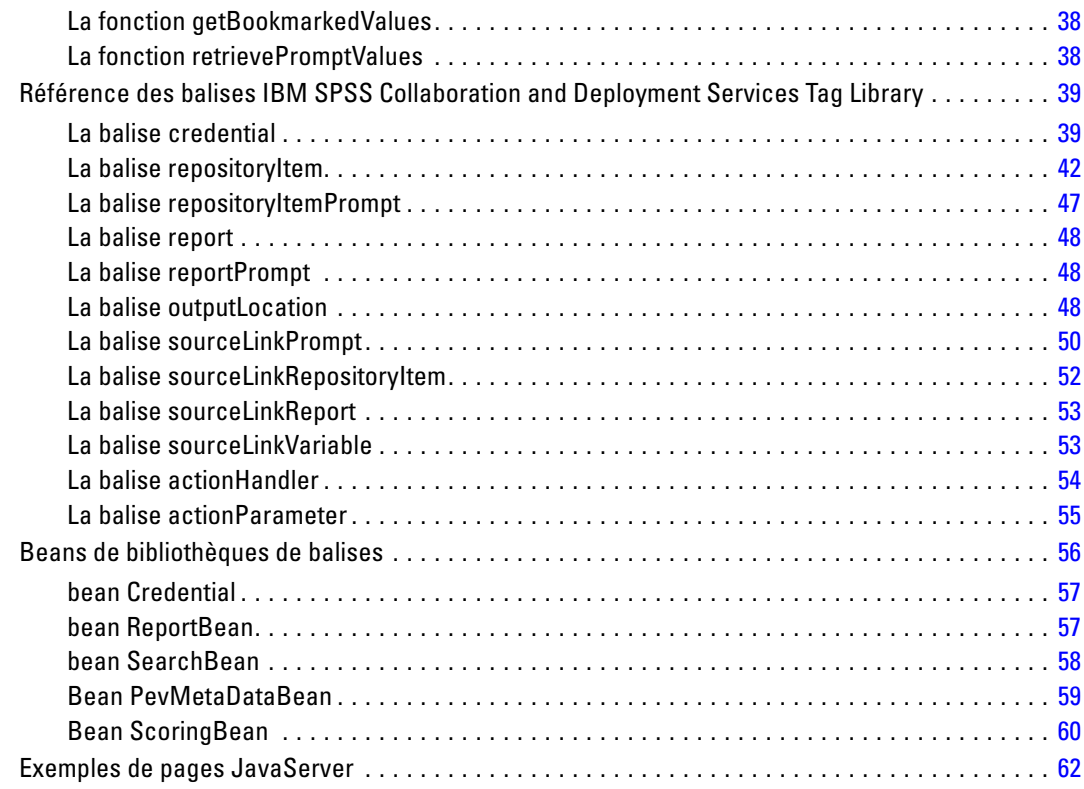

# *5 Intégration de portail [63](#page-68-0)*

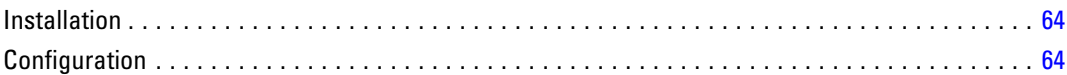

# *6 Archive HTML [70](#page-75-0)*

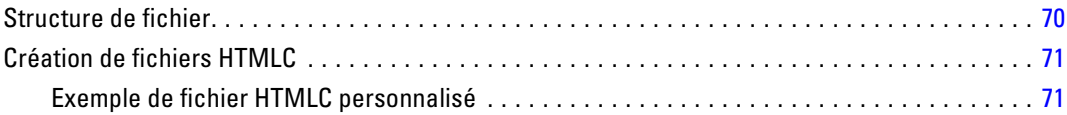

# *7 Exemple de personnalisation [72](#page-77-0)*

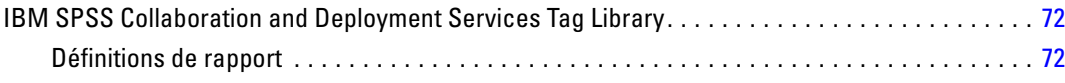

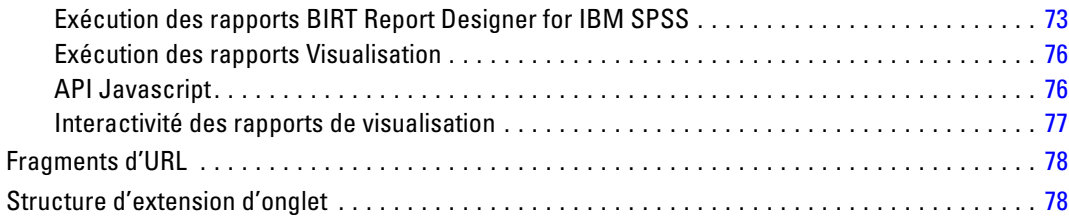

# *Annexe*

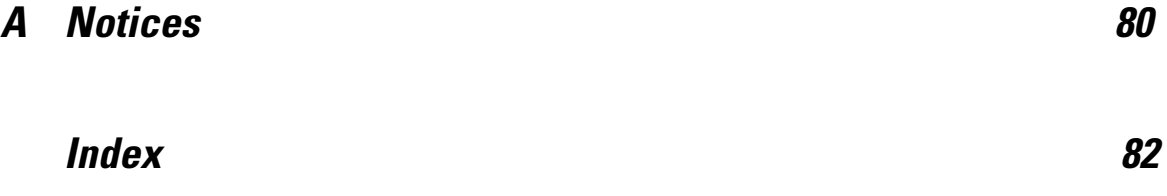

# <span id="page-6-0"></span>*Présentation de la personnalisation*

IBM® SPSS® Collaboration and Deployment Services Deployment Portal sert d'interface de client léger dans le IBM® SPSS® Collaboration and Deployment Services Repository, ce qui permet à n'importe quel utilisateur disposant d'un navigateur et d'informations d'identification valides de travailler avec le contenu stocké dans le référentiel. Cependant, l'apparence par défaut et les fonctions peuvent ne pas être optimales pour tous les utilisateurs. Par exemple, vous pouvez souhaiter modifier l'apparence de l'interface du navigateur afin qu'elle corresponde davantage au standard de votre entreprise. Vous pouvez aussi souhaiter créer votre propre interface pour le contenu du référentiel.

IBM® SPSS® Collaboration and Deployment Services offre diverses techniques pour la personnalisation de l'interaction avec le contenu stocké dans le référentiel, notamment :

- La modification des composants du package, tels que des images et des feuilles de style, afin de contrôler l'apparence de Deployment Portal. Pour plus d'informations, consultez *[Personnalisation de IBM SPSS Collaboration and Deployment Services Deployment Portal](#page-8-0)*.
- Le référencement du contenu du référentiel directement à l'aide de paramètres URL. Pour plus d'informations, consultez *[Paramètres d'URL](#page-11-0)*.
- La création des pages Web personnalisées basés sur des informations obtenues à partir des rapports et des requêtes stockés dans le référentiel à l'aide de balises Java Server Page. Pour plus d'informations, consultez *[IBM SPSS Collab](#page-33-0)oration and Deployment Services Tag Library*.
- L'intégration du contenu du référentiel, tels que des rapports, à des pages de portail. Pour plus d'informations, consultez *[Intégration de portail](#page-68-0)*.
- La réalisation d'un traitement par lots du contenu du référentiel à l'aide de scripts Python. Pour plus d'informations, reportez-vous à la documentation IBM® SPSS® Collaboration and Deployment Services - Essentials for Python

# *Conditions préalables*

Pour un traitement correct des boîtes de dialogues personnalisées, les exigences suivantes doivent être satisfaites :

■ Un serveur d'exécution distant pour IBM® SPSS® Statistics doit être configuré dans IBM® SPSS® Collaboration and Deployment Services Deployment Manager puis désigné comme le serveur par défaut pour exécuter la syntaxe des boîtes de dialogue personnalisées avec IBM® SPSS® Collaboration and Deployment Services Deployment Manager basé sur un navigateur. On peut également faire en sorte que certaines boîtes de dialogue utilisent un serveur SPSS Statistics spécifique différent du serveur par défaut du système.

- L'action *Exécuter des boîtes de dialogue personnalisées* doit être affectée à l'utilisateur pour qu'il puisse exécuter des boîtes de dialogue personnalisées.
- L'accès au fichier d'enregistrement SPSS Statistics est activé par le Data File Driver Service de SPSS Statistics, qui doit être installé et démarré puis désigné comme pilote des données SPSS Statistics utilisant Deployment Manager basé sur un navigateur. Les clients de SPSS Inc. ont la possibilité de télécharger le logiciel.

*Important :* Le Data File Driver Service de SPSS Statistics doit être exécuté sur un hôte ayant le même type de système d'exploitation que l'hôte du référentiel. Par exemple, il est impossible d'utiliser un référentiel exécuté sur un serveur Linux en conjonction avec le Data File Driver Service fonctionnant sur un serveur Windows. Pour des informations sur la configuration et les actions du système IBM® SPSS® Collaboration and Deployment Services, reportez-vous à la documentation de l'administrateur.

# <span id="page-8-0"></span>*Personnalisation de IBM SPSS Collaboration and Deployment Services Deployment Portal*

Les administrateurs peuvent personnaliser certains éléments de l'interface utilisateur de IBM® SPSS® Collaboration and Deployment Services Deployment Portal en modifiant plusieurs fichiers dans un package du référentiel (*peb-webcontent.package*) et en redéployant le package avec IBM® SPSS® Collaboration and Deployment Services Package Manager. Il est conseillé de posséder une expérience des feuilles de style (*.css*).

De plus, le système peut être configuré pour utiliser un mécanisme d'authentification personnalisé, éliminant ainsi le besoin de saisir manuellement ses informations d'identification lors de l'accès au système à l'aide d'un navigateur.

# *Personnalisation de l'interface utilisateur*

Pour personnaliser l'interface utilisateur IBM® SPSS® Collaboration and Deployment Services Deployment Portal :

- 1. Dans le répertoire *staging* de votre installation du référentiel, copiez le fichier *peb-webcontent.package* et stockez-le dans un répertoire distinct. Utilisez ce fichier comme sauvegarde si vous souhaitez revenir à l'interface utilisateur par défaut ultérieurement.
- 2. Dans le répertoire *staging* de votre installation du référentiel, ouvrez *peb-webcontent.package* avec un utilitaire de compression de fichiers et extrayez son contenu dans un répertoire temporaire. Le contenu extrait comprendra un répertoire *images* et un répertoire *css* qui comprennent la plupart des graphiques et des feuilles de style utilisés.
- 3. Dans le répertoire *images* extrait, modifiez ou remplacez les graphiques selon vos besoins. Pour modifier l'apparence des pages, modifiez le contenu du fichier *spssStyles.css* à l'aide d'un simple éditeur de texte. Afin de vous aider dans la modification de l'apparence de ces éléments, tenez-compte des suggestions suivantes :
	- Pour déterminer l'image ou le style à modifier, chargez la page Web dans un navigateur et utilisez la fonction *Afficher la source*. La source HTML identifiera les images et les styles utilisés.
	- Certaines images peuvent être spécifiées par des règles dans le fichier *css*.
	- Pour supprimer le nom du produit de la bannière, spécifiez une taille de police équivalente à 0.
	- Pour supprimer des images, remplacez-les par des images transparentes.

© Copyright SPSS Inc. 2004, 2010. 3

- <span id="page-9-0"></span>4. Dans le répertoire *config* extrait, ouvrez le fichier *UIConfig.xml* dans un éditeur de texte. Modifiez les paramètres pour supprimer certains éléments de l'interface utilisateur selon vos besoins. Une fois que vous avez terminé, enregistrez le fichier puis fermez-le. Les éléments communs à supprimer comprennent notamment :
	- Pied de page : barre de pied de page inférieure contenant le logo "Powered by" (supprimé par défaut). Modifiez la valeur de false (faux) à true (vrai) pour l'afficher.
	- En-tête de fichier : La barre d'informations sur le fichier de couleur grise contenant le nom du fichier et la date/heure de la dernière modification, s'affiche lors de la consultation d'un document.Modifiez la valeur true (vrai) en false (faux) pour la supprimer.

```
<component-configuration>
    <component-name>Footer</component-name>
    <component-visibile>faux</component-visibile>
</component-configuration>
<component-configuration>
    <component-name>FileHeader</component-name>
    <component-visibile>true</component-visibile>
</component-configuration>
```
- 5. Au moyen d'un utilitaire de compression de fichiers, compressez tous les dossiers et les fichiers personnalisés extraits précédemment. Enregistrez le fichier sous *peb-webcontent.package*. Assurez-vous d'utiliser une extension de fichier *.package* et non *.zip*.
- 6. Utilisez IBM® SPSS® Collaboration and Deployment Services Package Manager pour installer le fichier *peb-webcontent.package* personnalisé que vous avez enregistré. Pour obtenir des instructions, reportez-vous à la documentation de IBM SPSS Collaboration and Deployment Services Package Manager dans le Guide de configuration et d'installation du IBM® SPSS® Collaboration and Deployment Services Repository. Une fois que vous avez terminé, déconnectez-vous et fermez l'utilitaire.
- 7. Redémarrez le serveur du référentiel.
- 8. Attendez quelques minutes et ouvrez Deployment Portal (*http://<hostname>:<port>/peb* ) pour vérifier vos modifications.

# *Personnalisation de l'authentification*

Si l'authentification unique est configurée et activée sur votre site, la saisie manuelle d'informations d'identification sécurisées n'est pas nécessaire pour accéder à IBM® SPSS® Collaboration and Deployment Services Deployment Portal. Mais si l'authentification unique n'est pas activée, le système peut quand même être personnalisé pour éviter la saisie manuelle des informations d'identification.

L'architecture contient une interface Java appelée AuthenticationCriteriaInterface. Cette interface contient les méthodes suivantes :

public String getUserName() public String getPassword() public String getProvider()

Pour personnaliser l'authentification, vous devez d'abord créer une classe Java qui implémente cette interface, telle que *com.spss.AuthenticationCriteriaImpl*. Votre classe doit fournir le nom d'utilisateur, le mot de passe et les informations d'authentification du fournisseur. Ces valeurs peuvent provenir de nombreuses sources, comme d'un site intranet ou d'un portail précédemment authentifié. La classe doit être placée dans le chemin de classe du serveur d'applications.

Puis, configurez le système pour qu'il utilise votre classe. Dans IBM® SPSS® Collaboration and Deployment Services Deployment Manager, basé sur un navigateur, modifiez les paramètres de configuration de Deployment Portal suivants :

- *Classe des critères d'authentification configurés*. Donnez le nom de votre classe personnalisée.
- *Utiliser les critères d'authentification configurés.* Sélectionnez cette option pour activer l'utilisation de votre classe.

Après avoir configuré leur classe d'authentification, les utilisateurs doivent pouvoir se connecter à Deployment Portal sans avoir à saisir les informations d'identification, à condition que les informations d'identification fournies par la classe personnalisée soient valides. De plus, les références d'URL des éléments du référentiel n'auront pas besoin de comprendre les informations d'identification.

# <span id="page-11-0"></span>*Paramètres d'URL*

Vous pouvez accéder aux rapports IBM® SPSS® Collaboration and Deployment Services Deployment Portal et aux autres objets référentiel en utilisant directement les URL (Uniform Resource Locator). Grâce aux URL, vous pouvez partager directement les informations du rapport de plusieurs façons comme en intégrant le rapport dans vos sites web externes et vos applications. Ce document de référence répertorie plusieurs paramètres d'URL et contient des astuces pour créer et utiliser des chaînes de requête URL Deployment Portal. Pour obtenir de l'aide, contactez l'Assistance Technique.

Les paramètres d'URL présentés dans ce document n'ont aucun lien avec les URL disponibles dans IBM® SPSS® Collaboration and Deployment Services Deployment Manager.

# *Chemin de base des URL*

Le chemin de base de toutes les requêtes est :

http://*<hostname>*:*<port>*/peb/view/*<content repository path>*

ou

http://*<hostname>*:*<port>*/peb/view?id=*<object-id>*

où :

- *<hostname>* (nom d'hôte) est le nom ou l'adresse IP du serveur de référentiel
- *<port>* est le numéro de port sur lequel connecter le référentiel
- *<content repository path>* (chemin du référentiel de contenu) est le chemin de ressource de l'objet référentiel sur lequel agir
- *<object-id>* est l'ID de la ressource de l'objet référentiel sur laquelle agir

# *Exemples*

```
http://yourserver:8080/peb/view/sample/employee.dbq
http://yourserver:8080/peb/view?id=0a58c3461e885d240000010f4cc607188375
```
# *Chaîne de requête*

Le chemin de base de la référence URL peut être suivi par une chaîne de requête contenant des paramètres qui fournissent des informations de traitement supplémentaires. La chaîne de requête commence par un point d'interrogation et contient des paires paramètre/valeur, séparées par des esperluettes (&). Veuillez noter que si un élément du référentiel est référencé par son identificateur

© Copyright SPSS Inc. 2004, 2010. 6

*Paramètres d'URL*

<span id="page-12-0"></span>de ressources, le point d'interrogation du début de la chaîne de requête est déjà présent pour le paramètre id et ne doit pas être répété pour les autres paramètres.

Au minimum, une URL doit contenir le chemin du référentiel de contenu dans le chemin de base ou le paramètre id. Les autres paramètres sont facultatifs. Sauf indication contraire, les paramètres et leurs valeurs sont sensibles à la casse. Certains paramètres, tels que username et password, sont utilisés dans quasiment toutes les requêtes URL, alors que d'autres paramètres dépendent du type d'élément référencé dans la requête. Veuillez noter que le système peut être configuré pour utiliser un mécanisme d'authentification personnalisé pour ne plus avoir à fournir les paramètres d'informations de sécurité dans la chaîne de requête. [Pour plus d'infor](#page-9-0)mations, reportez-vous à la section Personnalisation de l'authentification dans le chapitre 2 sur p. [4.](#page-9-0)

Les caractères réservés comme & et les caractères US-ASCII exclus comme # doivent être encodés sous forme d'URL avant d'être spécifiés comme valeur de paramètre dans la chaîne de requête. Cependant, les caractères du jeu réservé ne sont pas réservés dans tous les contextes. En général, un caractère est réservé si la sémantique de l'URI change si le caractère est remplacé par son encodage US-ASCII échappé. Par conséquent, certains caractères (comme ?, =, et :) ne sont pas réservés dans les valeurs de paramètre, mais les caractères comme & et # sont et doivent être encodés sous forme d'URL.

Par exemple, le caractère & doit être encodé sous forme d'URL comme %26. Par conséquent, l'URL suivante :

http://yourserver:8080/peb/view/sample/employee.dbq?username=testuser&admin

doit être spécifié comme

http://yourserver:8080/peb/view/sample/employee.dbq?username=testuser%26admin

Les sections suivantes décrivent chaque paramètre.

# *Paramètres communs*

Les paramètres communs sont utilisés dans quasiment toutes les références URL ou sont utilisés par de nombreux types d'éléments de référentiel.

# *Le paramètre id*

Le paramètre id indique l'identificateur du référentiel de l'élément sur lequel agir.

#### *Syntaxe*

id=*<identifier>*

La valeur de *<identifier>* (identifiant) correspond à l'identifiant de l'objet référentiel.

## *Exemples*

http://yourserver:8080/peb/view?id=0a58c3461e885d240000010f4cc607188375

# *Le paramètre version*

Le paramètre version spécifie la version de l'objet référentiel sur laquelle agir à l'aide du marqueur de version ou de l'étiquette de version. Les caractères spéciaux, comme l'espace, doivent être évités. Ignorez ce paramètre pour afficher la DERNIÈRE version.

# *Syntaxe*

```
version=m.<version marker>
version=l.<label>
```
La valeur du *<version marker*> (marqueur de version) correspond à la version de l'objet référentiel. Quant à la valeur de *<label>* (étiquette) elle désigne l'étiquette de version de l'objet référentiel.

#### *Exemples*

```
http://yourserver:8080/peb/view/sample/employee.dbq?version=m.1:2006-12-04%2020:39:17.995
http://yourserver:8080/peb/view/sample/employee.dbq?version=l.firstVersion
```
# *Le paramètre username*

Le paramètre username indique l'utilisateur nécessaire pour se connecter au système.

#### *Syntaxe*

```
username=<user_ID>
```

```
username=<user_ID>
```
La valeur de *<user\_ID>* est l'identifiant utilisateur de la personne se connectant au serveur de référentiel.

# *Exemple*

http://yourserver:8080/peb/view/sample/employee.dbq?username=validUser

# *Le paramètre password*

Le paramètre password indique le mot de passe nécessaire pour se connecter au système.

#### *Syntaxe*

#### password=*<password>*

La valeur de *<password>* (mot de passe) spécifie le mot de passe de la personne se connectant au serveur de référentiel.

#### *Exemple*

http://yourserver:8080/peb/view/sample/employee.dbq?username=validUser&password=pass

9

# *Le paramètre provider*

Le paramètre provider désigne le fournisseur de sécurité nécessaire pour valider les informations d'identification. Une valeur pour provider doit être spécifiée si les paramètres username et password sont utilisés.

### *Syntaxe*

#### provider=*<provider>*

La valeur de *<provider>* (fournisseur) spécifie le fournisseur de sécurité. Les valeurs valides comprennent :

- *Natif* pour le fournisseur intégré.
- *AD/<Domaine>* pour Active Directory, où *<domaine>* correspond à l'espace de nommage du DNS
- *ADL/<domaine>* pour Active Directory avec remplacement local, où *<domaine>* correspond à l'espace de nommage du DNS
- *iSeries* pour IBM i
- *devldapOpenLDAP* pour OpenLDAP

# *Exemple*

```
http://yourserver:8080/peb/view/sample/employee.dbq
?username=validUser&password=pass&provider=Native
```
# *Le paramètre promptstate*

Le paramètre promptstate indique s'il faut ou non supprimer la boîte de dialogue d'invite runtime pour les valeurs de la variable invitées qui ne sont pas spécifiées dans la chaîne de requête.

#### *Syntaxe*

#### promptstate=*<x>*

Une valeur de *1* pour *<x>* supprime la boîte de dialogue d'invite runtime à l'aide de la valeur de variable par défaut spécifiée pour toutes les variables invitées non spécifiées. Une valeur de *2* affiche la boîte de dialogue d'invite runtime pour toutes les variables invitées qui ne sont pas spécifiées. Vous pouvez également éliminer ce paramètre pour pouvoir afficher la boîte de dialogue d'invite.

#### *Exemple*

```
http://yourserver:8080/peb/view/sample/employee.dbq?&username=validUser
&password=pass&provider=Native&fragment=true&outputtype=html
&var_EmployeeID=1&promptstate=1
```
# *Le paramètre waitstate*

Le paramètre waitstate indique s'il faut supprimer ou non l'écran Patienter pendant l'exécution d'un rapport.

#### *Syntaxe*

waitstate=*<x>*

Une valeur de *1* pour *<x>* supprime l'écran Patienter. Ignorez ce paramètre pour afficher l'écran Patienter.

### *Exemple*

```
http://yourserver:8080/peb/view/sample/employee.dbq?username=validUser
&password=pass&provider=Native&fragment=true&outputtype=html
&var_EmployeeID=1&promptstate=1&waitstate=1&fragment=true
```
# *Le paramètre partId*

Le paramètre partId identifie une partie spécifique de l'objet Référentiel référencé. Pour les fichiers HTMLC, ce paramètre peut référencer un fichier spécifique dans l'archive. Pour les fichiers de sortie IBM® SPSS® Statistics (*.spw*), le paramètre correspond à l'index comme indiqué dans la légende du fichier. Par exemple, pour obtenir la première partie, spécifiez partId=0.

#### *Syntaxe*

partId=*<reference\_id>*

La valeur de *<reference\_id>* est l'une des valeurs suivantes :

- Le chemin et le nom relatifs d'un fichier dans un fichier HTMLC
- L'index de la sortie désirée dans un fichier *.spw*

# *Exemple*

```
http://yourserver:8080/peb/view/output.htmlc?username=validUser
&password=pass&provider=Native&partId=img/chart.png
```
http://yourserver:8080/peb/view/output.spw?username=validUser &password=pass&provider=Native&partId=1

# *Le paramètre outputtype*

Le paramètre outputtype indique le type de fichier des résultats.

## *Syntaxe*

outputtype=*<file\_type>*

La valeur de *<file\_type>* correspond à l'une des valeurs du tableau suivant.

*Paramètres d'URL*

Table 3-1 *Types de résultat*

| Type de rapport                                    | <b>Valeur</b>                                             | Renvoie                                                                                                |
|----------------------------------------------------|-----------------------------------------------------------|----------------------------------------------------------------------------------------------------|
| <b>IBM® ShowCase®</b>                              | html                                                      | <b>HTML</b>                                                                                            |
|                                                    | pdf                                                       | Format de Document Portable                                                                            |
|                                                    | wk4                                                       | Lotus 1-2-3                                                                                            |
|                                                    | texte                                                     | texte                                                                                                  |
|                                                    | $\mathit{csv}$                                            | valeurs séparées par une virgule                                                                       |
|                                                    | biff8                                                     | Microsoft Excel                                                                                        |
|                                                    | xlsx                                                      | Format XML Microsoft Excel<br>2007                                                                     |
|                                                    | rptdocument                                               | Document de rapport BIRT<br>Report Designer for IBM®<br><b>SPSS®</b>                                   |
| <b>BIRT Report Designer for IBM</b><br><b>SPSS</b> | <b>HTML</b>                                               | <b>HTML</b>                                                                                            |
|                                                    | Excel 97/2003                                             | Microsoft Excel                                                                                        |
|                                                    | PowerPoint                                                | Microsoft PowerPoint                                                                                   |
|                                                    | Document Word                                             | Microsoft Word                                                                                         |
|                                                    | <b>PDF</b>                                                | Format de Document Portable                                                                            |
|                                                    | PDF - Adapter à la largeur de<br>page                     | Format de Document Portable -<br>Utiliser le zoom largeur                                              |
|                                                    | PDF - Mise en page avec saut de<br>page uniquement        | Format de Document Portable -<br>Utiliser la mise en page avec saut<br>de page                         |
|                                                    | PDF - Adapter à toute la page                             | Format de Document Portable -<br>Utiliser le zoom page                                                 |
|                                                    | PostScript                                                | Format PostScript                                                                                      |
|                                                    | PostScript - Adapter à la largeur<br>de page              | Format Postscript - Utiliser le<br>zoom largeur                                                        |
|                                                    | PostScript - Mise en page avec<br>saut de page uniquement | Format PostScript - Utiliser la<br>mise en page avec saut de page                                      |
|                                                    | PostScript - Adapter à toute la<br>page                   | Format Postscript - Utiliser le<br>zoom page                                                           |
|                                                    | <b>Document RPT BIRT</b>                                  | Document de rapport BIRT<br>Report Designer for IBM SPSS                                               |
|                                                    | demander                                                  | une invite pour l'utilisateur lors<br>de la durée d'exécution afin de<br>spécifier le format de sortie |

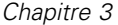

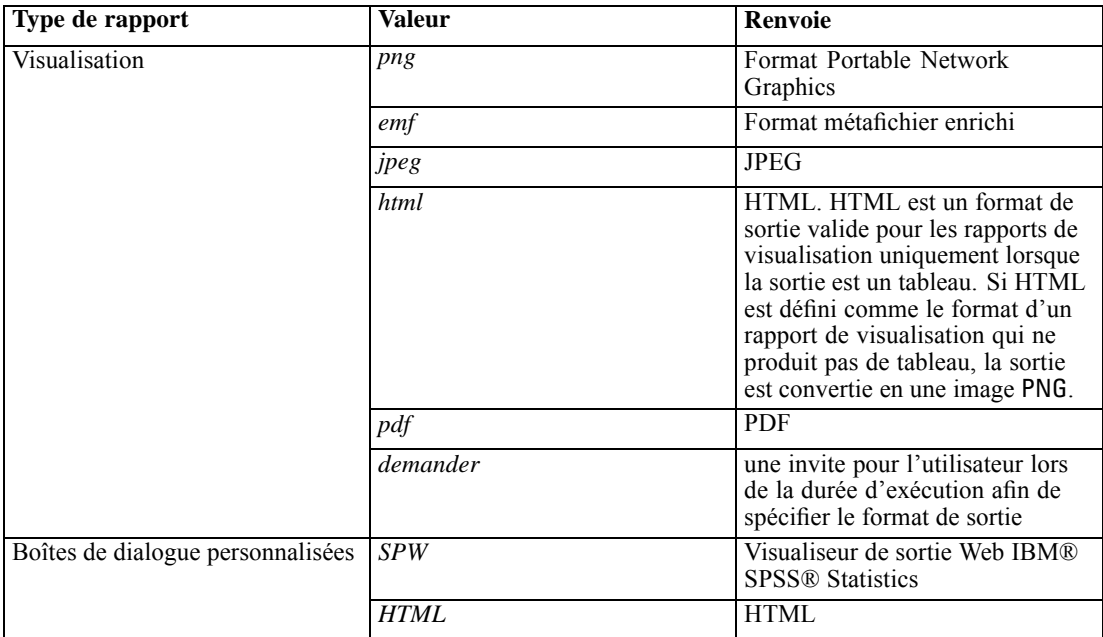

# *Exemple*

http://yourserver:8080/peb/view/sample/employee.dbq?username=validUser &password=pass&provider=Native&fragment=true&outputtype=html

# *Le paramètre format*

Le paramètre format indique s'il faut renvoyer ou non le fichier original stocké vers le référentiel au lieu de l'exécuter.

#### *Syntaxe*

#### format=raw

La valeur de *raw* renvoie le fichier d'origine. Par exemple, pour les définitions de IBM® ShowCase® Query, l'utilisation du paramètre format permettra de télécharger le fichier original *\*.dbq* au lieu d'exécuter la requête de manière dynamique.

# *Exemple*

```
http://yourserver:8080/peb/view/sample/employee.dbq?username=validUser
&password=pass&provider=Native&format=raw
```
# *Le paramètre fragment*

Le paramètre fragment indique s'il faut afficher ou non les éléments de l'interface utilisateur IBM® SPSS® Collaboration and Deployment Services Deployment Portal (c'est-à-dire l'en-tête, le pied de page, l'arborescence du Référentiel de contenu) avec les résultats du rapport.

13

#### <span id="page-18-0"></span>*Syntaxe*

fragment=true

La valeur de *true* supprime les éléments d'interface de Deployment Portal. Ignorez ce paramètre pour afficher l'interface.

#### *Exemple*

```
http://yourserver:8080/peb/view/sample/employee.dbq?username=validUser
&password=pass&provider=Native&fragment=true
```
#### *Paramètres des variables*

Pour les éléments du référentiel n'établissant pas de rapports, comme les tâches par exemple, la valeur d'une variable peut être spécifiée en incluant le nom et la valeur de la variable dans la chaîne de requête URL. Pour les boîtes de dialogue, les tâches et les évaluations personnalisées, des invites de commande de valeur de variable apparaissent pour toutes les variables ou pour aucune, selon la valeur du paramètre .

Pour les éléments de rapport, le nom de la variable doit être précédé du préfixe var\_. Pour plus d'informations, reportez-vous à la section Paramètres des variables sur p. 15.

#### *Syntaxe*

# *<variable>*=*<value>*

La valeur de *<variable>* correspond au nom de la variable à satisfaire. La valeur de *<value>* (valeur) est la valeur à utiliser pour satisfaire la variable du rapport spécifique

#### *Exemple*

```
http://yourserver:8080/peb/view/sample/myJob?username=validUser
&password=pass&provider=Native&region=1
```
# *Paramètres de rapport*

Les paramètres de rapport sont utilisés dans les références aux rapports stockés dans le IBM® SPSS® Collaboration and Deployment Services Repository. Ces rapports peuvent être des rapports de visualisation, des rapports BIRT Report Designer for IBM® SPSS® ou des rapports IBM® ShowCase®.

# *Le paramètre dbcredential\_datasourcename*

Le paramètre dbcredential\_datasourcename désigne les données d'identification nécessaires pour se connecter à la source de données. À utiliser si l'ID utilisateur de la source de données est différente de l'ID utilisateur IBM® SPSS® Collaboration and Deployment Services Deployment Portal.

#### *Syntaxe*

dbcredential\_*<datasourcename>*=*<credential id>*

La valeur de *<datasourcename>* est le nom de la source de données spécifiée. La valeur de *<credential id>* (informations de connexion de l'identifiant) est l'identificateur de l'objet informations de connexion à utiliser pour se connecter à la source de données.

#### *Exemple*

```
http://yourserver:8080/peb/view/sample/employee.dbq
?dbcredential_yourDS=0a58c346cd5b72010000010f3df6d5e28130
```
# *Le paramètre dbuser\_datasourcename*

Le paramètre dbuser\_datasourcename désigne l'identifiant utilisateur nécessaire pour se connecter à la source de données. Ce paramètre est utile lorsque l'identifiant utilisateur de la source de données diffère de l'identifiant utilisateur du IBM® SPSS® Collaboration and Deployment Services Deployment Portal.

#### *Syntaxe*

dbuser\_*<datasourcename>*=*<user\_ID>*

La valeur de *<datasourcename>* est le nom de la source de données spécifiée. La valeur de *<user\_ID>* est l'identifiant utilisateur de la personne se connectant à la source de données.

#### *Exemple*

http://yourserver:8080/peb/view/sample/employee.dbq?dbuser\_yourDS=sa

# *Le paramètre dbpwd\_datasourcename*

Le paramètre dbpwd\_datasourcename indique le mot de passe nécessaire pour se connecter à la source de données. À utiliser si l'identifiant utilisateur de la source de données est différent de l'identifiant utilisateur IBM® SPSS® Collaboration and Deployment Services Deployment Portal.

#### *Syntaxe*

#### dbpwd\_*<datasourcename>*=*<password>*

La valeur de *<datasourcename>* est le nom de la source de données spécifiée. La valeur de *<password>* (mot de passe) est le mot de passe de la personne se connectant à la source de données.

#### *Exemple*

```
http://yourserver:8080/peb/view/sample/employee.dbq
?dbuser_yourDB=sa&dbpwd_yourDB=sa
```
15

#### *Remarque*

Si le paramètre dbcredential\_datasourcename a été spécifié, alors ce paramètre sera pris en compte pour la connexion à la source de données avant les paramètres dbuser\_datasourcename et dbpwd\_datasourcename.

# *Le paramètre width*

Le paramètre width indique la largeur de l'image ou du graphique. Ce paramètre s'utilise notamment avec les rapports de visualisation.

Pour les rapports contenant des spécifications de hauteur et de largeur, les deux paramètres height et width doivent être renseignés. En l'absence de l'un de ces paramètres, le graphique sera rendu avec sa hauteur et sa largeur par défaut.

#### *Syntaxe*

width=*<x>*

La valeur de *<x>* spécifie la valeur entière de la largeur en pixels.

# *Exemple*

```
http://yourserver:8080/peb/view/sample/employee.dbq?username=validUser
&password=pass&provider=Native&fragment=true&outputtype=html
&var_EmployeeID=1&promptstate=1&waitstate=1&width=500&height=1000
```
# *Le paramètre height*

Le paramètre height indique la hauteur de l'image ou du graphique. Ce paramètre s'utilise notamment avec les rapports de visualisation.

Pour les rapports contenant des spécifications de hauteur et de largeur, les deux paramètres height et width doivent être renseignés. En l'absence de l'un de ces paramètres, le graphique sera rendu avec sa hauteur et sa largeur par défaut.

#### *Syntaxe*

height=*<x>*

La valeur de *<x>* spécifie la valeur entière de la hauteur en pixels.

#### *Exemple*

```
http://yourserver:8080/peb/view/sample/employee.dbq?username=validUser
&password=pass&provider=Native&fragment=true&outputtype=html
&var_EmployeeID=1&PROMPTSTATE=1&waitstate=1&width=500&height=1000
```
# *Le paramètre var\_variable*

Le paramètre var\_variable indique la valeur à utiliser pour satisfaire la variable du rapport spécifique.

#### <span id="page-21-0"></span>*Syntaxe*

var\_*<variable>*=*<value>*

La valeur de *<variable>* correspond au nom de la variable à satisfaire. Pour rechercher le nom de la variable, dans IBM® ShowCase® Query ou IBM® ShowCase® Report Writer, dans le menu Requête, sélectionnez Variables. Une liste de noms de variable pour le rapport en cours apparaît.

La valeur de *<value>* (valeur) est la valeur à utiliser pour satisfaire la variable du rapport spécifique

#### *Exemple*

```
http://yourserver:8080/peb/view/sample/employee.dbq?username=validUser
&password=pass&provider=Native&fragment=true&outputtype=html&var_EmployeeID=1
```
#### *Remarques*

- Pour les rapports, spécifier une valeur de variable sur l'URL supprimera l'invite runtime de cette variable.
- Pour spécifier une valeur de variable simple  $(=)$ , utilisez la syntaxe var\_Lastname=Curtis
- Pour spécifier des valeurs de variable multiples (IN), utilisez la syntaxe var\_Lastname=Curtis&var\_Lastname=McLind
- Pour spécifier la gamme des valeurs de la variable (BETWEEN), utilisez la syntaxe var\_Dateship=3-1-2007&var\_Dateship=3-31-2007
- Pour spécifier des valeurs pour des variables multiples, utilisez la syntaxe var\_Lastname=Curtis&var\_Dateship=3-1-2007&var\_Dateship=3-31-2007

# *Paramètres de scoring*

Les paramètres de scoring servent à référencer des configurations d'évaluation pour générer des scores.

#### *Le paramètre dataset*

Le paramètre dataset spécifie l'emplacement d'une définition du fournisseur de données SQL qui sera utilisé pour l'évaluation par lots. La valeur de ce paramètre sera un chemin relatif dans le IBM® SPSS® Collaboration and Deployment Services Repository.

#### *Syntaxe*

#### dataset=*<dpd\_location>*

La valeur de *<dpd\_location>* est le chemin du référentiel vers la définition du fournisseur de données.

#### *Exemple*

```
http://yourserver:8080/peb/view/myPMML.xml?username=validUser
&password=pass&scoring_configuration=testConfig
```
17

&dataset=/datasets/dataset.sqldpd

# *Le paramètre dataset\_label*

Le paramètre dataset\_label permet à l'utilisateur de spécifier la version appropriée de l'ensemble de données. La version de l'ensemble de données spécifiée doit être compatible avec le fournisseur de données défini dans la configuration d'évaluation. Si la version n'est pas spécifiée, la *DERNIERE* version est utilisée.

#### *Syntaxe*

dataset\_label=*<myLabel>*

La valeur de *<myLabel>* est l'étiquette de la version de l'ensemble de données désirée.

#### *Exemple*

```
http://yourserver:8080/peb/view/myPMML.xml?username=validUser
&password=pass&scoring_configuration=testConfig
&dataset=/datasets/dataset.sqldpd&dataset_label=PRODUCTION
```
#### *Le paramètre dataset\_rowlimit*

L'utilisateur peut limiter la quantité de données traitées dans l'ensemble de données pour l'évaluation par lots. Cela permet d'éviter des processus d'exécution trop longs. Le paramètre dataset\_rowlimit spécifie le nombre de lignes de données qui seront extraites de l'ensemble de données.

#### *Syntaxe*

dataset\_rowlimit=*<x>*

La valeur de *<x>* indique le nombre de lignes d'ensemble de données à extraire.

#### *Exemple*

```
http://yourserver:8080/peb/view/myPMML.xml?username=validUser
&password=pass&scoring_configuration=testConfig
&dataset=/datasets/dataset.sqldpd&dataset_rowlimit=1000
```
# *Le paramètre scoring\_configuration*

Le paramètre scoring\_configuration spécifie la configuration d'évaluation utilisée par le moteur d'évaluation pour évaluer le modèle spécifié.

#### *Syntaxe*

scoring\_configuration=*<configName>*

<span id="page-23-0"></span>La valeur de *<configName>* est le nom de la configuration d'évaluation à utiliser pour l'évaluation. La configuration spécifiée doit être en mesure de traiter une requête d'évaluation. Une référence renvoyant à une configuration suspendue ne pourra pas produire de score.

#### *Exemple*

```
http://yourserver:8080/peb/view/myPMML.xml?username=validUser
&password=pass&scoring_configuration=testConfig
&dataset=/datasets/dataset.sqldpd
```
# *Le paramètre batch\_type*

Le paramètre batch\_type spécifie quelles invites d'entrée d'évaluation doivent être affichées. Si le paramètre spécifie *dataset*, l'interface d'évaluation génère les invites d'entrée pour l'ensemble de donnée et l'étiquette. Si le paramètre batch\_type n'est pas spécifié et que les entrées de paramètre ne sont pas définies, l'interface basée sur les paramètres d'évaluation est utilisée.

#### *Syntaxe*

batch\_type=*<inputPrompt>*

La valeur de *<inputPrompt>* indique la source des invites d'entrée. Actuellement, la seule source prise en charge est *dataset*. Ignorez ce paramètre pour demander à l'utilisateur des valeurs d'entrée basées sur les paramètres.

# *Exemple*

http://yourserver:8080/peb/view/myPMML.xml?username=validUser &password=pass&scoring\_configuration=testConfig&batch\_type=dataset

# *Paramètres Boîte de dialogue personnalisée*

Les paramètres de boîtes de dialogue personnalisées sont utilisés pour référencer les fichiers de boîte de dialogue personnalisée (*.spd*).

**Remarque :** Cette fonctionnalité nécessite des adaptateurs IBM® SPSS® Statistics dans l'environnement IBM® SPSS® Collaboration and Deployment Services. Pour plus d'informations, reportez-vous à la documentation de l'installation de SPSS Statistics.

# *Le paramètre dataset.uri*

L'URI de l'ensemble de données à utiliser par la boîte de dialogue personnalisée. Pour les DPD et les fichiers *.sav* du IBM® SPSS® Collaboration and Deployment Services Repository, l'URI peut être définie comme chemin d'accès au référentiel ou comme ID de ressource. Lorsque l'URI référence un fichier du système de fichier, le chemin d'accès au fichier doit être valide à partir du serveur de pilote de fichier de données IBM® SPSS® Statistics utilisé pour récupérer les métadonnées des variables. Il doit également être un chemin d'accès valide sur SPSS Statistics Server qui exécutera la syntaxe. Si un objet d'ensemble de données de référentiel est utilisé, la version de cet objet peut être ajoutée à l'URI soit comme maarque de version soit comme étiquette.

*Paramètres d'URL*

#### *Syntaxe*

dataset.uri=*<myURI>*

La valeur de *<myURI*> indique l'URI de l'ensemble de données.

#### *Exemple*

```
http://yourserver:8080/peb/view/myDialog.spd
?dataset.uri=spsscr:///Datasets/SpecificURI.sav
http://yourserver:8080/peb/view/myDialog.spd
?dataset.uri=spsscr:///?id=0a30063bc975ede40000011cafb8deda8327.
http://yourserver:8080/peb/view/myDialog.spd
?dataset.uri=file:///C:/Program%20Files/SPSSInc/Samples/accidents.sav
```
# *Le paramètre dataset.table*

Pour les sources de données IBM® SPSS® Collaboration and Deployment Services Enterprise View, la table à utiliser par la boîte de dialogue personnalisée. Si aucun nom n'est spécifié, l'utilisateur est invité à le sélectionner dans la liste des tables disponibles dans le DPD.

# *Syntaxe*

dataset.table=*<myTable>*

La valeur de *<myTable>* identifie la table à utiliser.

# *Exemple*

```
http://yourserver:8080/peb/view/myDialog.spd
?dataset.uri=spsscr:///DPDs/myDPD&dataset.table=myTableName
```
# *Le paramètre dataset.prompt*

Indique que l'utilisateur sera obligé de sélectionner un ensemble de données pour les boîtes de dialogue personnalisées. Sinon, l'ensemble de données sélectionné pour la première boîte de dialogue ouverte par l'utilisateur, qui comporte les critères de recherche correspondant durant une session, sera utilisé pour toutes les boîtes de dialogue personnalisées ultérieures qui ne sont pas configurées pour utiliser un ensemble de données spécifique.

#### *Syntaxe*

dataset.prompt=*<indicator>*

La valeur de *<indicator>* est soit *true* (vraie) soit *false* (fausse).

# *Exemple*

http://yourserver:8080/peb/view/myDialog.spd?dataset.prompt=true

# *Le paramètre dataset.search.criteria*

Critères de recherche à utiliser pour générer une liste d'ensembles de données au moment de l'exécution. La chaîne de recherche entière doit être saisie sur une seule ligne. Différentes conditions peuvent être combinées à l'aide de parenthèses et de la logique et/ou.

Critères de recherche

\$\$repository/title\_field\_name=<Object name>

\$\$search/mimetype=<Object MIME type>

\$\$repository/version\_created\_by\_field=<Créé par cachet utilisateur>

\$\$repository/version\_created\_date\_field=< Date de création de la version>

\$\$repository/description\_field\_name=< Description d'objet>

\$\$repository/object\_last\_modified\_by=< Créé par cachet utilisateur>

# *Syntaxe*

dataset.search.criteria=*<myCriteria>*

La valeur de *<myCriteria>* correspond à l'expression de recherche.

# *Exemple*

```
# locates all DPDs
http://yourserver:8080/peb/view/myDialog.spd
?dataset.search.criteria='$$search/mimetype%3Dapplication/x-vnd.spss-data-provider'
# locates all SAV files
http://yourserver:8080/peb/view/myDialog.spd
?dataset.search.criteria='$$search/mimetype%3Dapplication/x-vnd.spss-spss-data%20or%20
$$search/mimetype%3Dapplication/x-vnd.spss-statistics-data'
# locates all files that match the keyword SPECIAL_DATASET
http://yourserver:8080/peb/view/myDialog.spd
?dataset.search.criteria='$$repository/keyword_field_name%3D%3DSPECIAL_DATASET'
```
# *Le paramètre variable.display*

Le paramètre variable.display indique s'il faut afficher les noms ou étiquettes de variables.

# *Syntaxe*

variable.display=*<type>*

La valeur de *<type>* est soit *names* (noms) pour indiquer les noms des variables soit *labels* (étiquettes) pour indiquer les étiquettes des variables.

# *Exemple*

```
http://yourserver:8080/peb/view/myDialog.spd
```
?dataset.uri=spsscr:///Datasets/SpecificURI.sav&variable.display=labels

# *Le paramètre variable.sort*

Le paramètre variable. sort spécifie le critère de tri utilisé pour classer les variables.

#### *Syntaxe*

variable.sort=*<myCriteria>*

*<myCriteria>* prend l'une des valeurs suivantes :

- *none* pour ne pas faire de tri supplémentaire en-dehors du tri d'origine des données
- **a** *alphanumeric* pour un tri alphabétique des noms et étiquettes de champ, suivant ce qui est affiché
- *measurement* pour trier par niveaux de mesure de champ

# *Exemple*

```
http://yourserver:8080/peb/view/myDialog.spd
?dataset.uri=spsscr:///Datasets/SpecificURI.sav&variable.sort=alphanumeric
```
#### *Le paramètre stylesheet.url*

Si vous utilisez une feuille de style CSS stockée dans le référentiel, il s'agit de l'URL du référentiel de la feuille de style.

#### *Syntaxe*

stylesheet.url=*<myURL>*

La valeur de *<myURL>* est l'URL de la feuille de style.

## *Exemple*

```
http://yourserver:8080/peb/view/myDialog.spd
?stylesheet.url=/peb/view/EditBox_pes.css&fragment=true
```
# *Le paramètre stylesheet.name*

Si vous utilisez une feuille de style CSS intégrée dans le fichier de boîte de dialogue personnalisée, il s'agit du nom de la feuille de style. Le fichier de la feuille de style peut être ajouté au fichier de la boîte de dialogue personnalisée à l'aide d'un logiciel de compression d'archives comme WinZip.

## *Syntaxe*

stylesheet.name=*<myStyles>*

La valeur de *<myStyles>* spécifie le nom de la feuille de style.

#### *Exemple*

```
http://yourserver:8080/peb/view/myDialog.spd
?stylesheet.name=EditBox.css
```
# *Le paramètre javascript.url*

Si vous utilisez un code JavaScript stocké dans le référentiel, il s'agit de l'URL du fichier de script.

# *Syntaxe*

javascript.url=*<myURL>*

La valeur de *<myURL>* est l'URL du fichier JavaScript.

# *Exemple*

```
http://yourserver:8080/peb/view/myDialog.spd
?javascript.url=/peb/view/EditBox_pes.js&fragment=true
```
# *Le paramètre javascript.name*

Si vous utilisez une feuille JavaScript intégrée dans le fichier de boîte de dialogue personnalisée, il s'agit du nom du fichier de script.

# *Syntaxe*

javascript.name=*<myFile>*

La valeur de *<myFile>* est le nom du fichier JavaScript.

#### *Exemple*

http://yourserver:8080/peb/view/myDialog.spd?javascript.name=EditBox.js

# *Le paramètre validate.method*

Une méthode de validation du fichier JavaScript spécifié à appeler avant qu'une page ne soit soumise. Le formulaire soumis doit être le seul paramètre de la méthode. Lors de l'évaluation de l'entrée du formulaire, la méthode doit renvoyer une valeur booléenne. Cette méthode doit retourner vrai si tout est valide et faux si le formulaire soumis doit être annulé.

# *Syntaxe*

validate.method=*<myMethod>*

La valeur de *<myMethod>* est le nom de la méthode dans le fichier JavaScript à utiliser pour la validation.

23

#### *Exemple*

```
http://yourserver:8080/peb/view/myDialog.spd?javascript.name=EditBox.js
&validate.method=myValidate
```
# *Le paramètre output.format*

Le format de sortie à générer. Le format par défaut est le format Web Output viewer de IBM® SPSS® Statistics (*.spw*. Dans certains cas, il peut être préférable de générer des résultats au format HTML à la place. Le format de sortie est sensible à la casse.

Ce paramètre spécifie les mêmes informations que le paramètre outputtype mais n'est pris en compte que pour les boîtes de données personnalisées.

#### *Syntaxe*

output.format=*<myFormat>*

La valeur de *<myFormat>* est le format de la sortie. Les valeurs valides sont notamment les suivantes :

- *SPW* pour le visualiseur de sortie Web SPSS Statistics
- *HTML* pour la sortie HTML

#### *Exemple*

http://yourserver:8080/peb/view/myDialog.spd?output.format=SPW

# *Le paramètre output.filename*

Le nom du fichier de sortie. S'il n'est pas spécifié, le fichier de sortie sera généré avec un nom identique au nom du fichier de la boîte de dialogue personnalisée, mais sans l'extension *.spw*.

#### *Syntaxe*

output.filename=*<myFile>*

La valeur de *<myFile>* est le nom du fichier de sortie.

#### *Exemple*

```
http://yourserver:8080/peb/view/myDialog.spd
?output.filename=MyOutputName.spw
```
# *Le paramètre showOutline*

Indique si la légende doit être affichée. La valeur par défaut est true (vrai).

# *Syntaxe*

showOutline=*<indicator>*

La valeur de *<indicator>* est soit *true* (vraie) soit *false* (fausse).

#### *Exemple*

http://yourserver:8080/peb/view/myDialog.spd?showOutline=true

# *Le paramètre allowPivoting*

Indique si la manipulation de la table doit être autorisée. Si l'option est désactivée, l'utilisateur n'est pas autorisé à établir des tableaux croisés dynamiques, à retourner ou à modifier des couches, à enregistrer des vues ou à ouvrir des données dans une nouvelle fenêtre. La valeur par défaut est true (vrai).

#### *Syntaxe*

allowPivoting=*<indicator>*

La valeur de *<indicator>* est soit *true* (vraie) soit *false* (fausse).

# *Exemple*

http://yourserver:8080/peb/view/myDialog.spd?allowPivoting=true

# *Le paramètre allowPrinterFriendly*

Indique si une vue imprimable peut-être ouverte à partir d'une table particulière. La valeur par défaut est true (vrai).

#### *Syntaxe*

allowPrinterFriendly=*<indicator>*

La valeur de *<indicator>* est soit *true* (vraie) soit *false* (fausse).

#### *Exemple*

http://yourserver:8080/peb/view/myDialog.spd?allowPrinterFriendly=true

#### *Le paramètre allowDownload*

Indique si les données peuvent être téléchargées dans un fichier de données local. La valeur par défaut est true (vrai).

#### *Syntaxe*

allowDownload=*<indicator>*

La valeur de *<indicator>* est soit *true* (vraie) soit *false* (fausse).

### *Exemple*

http://yourserver:8080/peb/view/myDialog.spd?allowDownload=true

# *Le paramètre showLogs*

Indique si les entrées du journal doivent être affichées dans la sortie. La valeur par défaut est true (vrai).

# *Syntaxe*

showLogs=*<indicator>*

La valeur de *<indicator>* est soit *true* (vraie) soit *false* (fausse).

## *Exemple*

http://yourserver:8080/peb/view/myDialog.spd?showLogs=true

#### *Le paramètre statistics.server*

Serveur IBM® SPSS® Statistics utilisé pour exécuter la syntaxe de la boîte de dialogue personnalisée. La valeur peut être une URI ou un nom qui fait référence à un serveur défini dans IBM® SPSS® Collaboration and Deployment Services. Si vous avez plusieurs serveurs, cette valeur peut définir l'URI ou le nom d'un groupe de serveurs.

# *Syntaxe*

statistics.server=*<serverIdentifier>*

La valeur de *<serverIdentifier>* identifie le serveur à utiliser.

#### *Exemple*

```
http://yourserver:8080/peb/view/myDialog.spd?
statistics.server=spsscr:///?id=0a30063bc975ede40000011cafb8deda8327
http://yourserver:8080/peb/view/myDialog.spd
?statistics.server=localStatisticsServer
http://yourserver:8080/peb/view/myDialog.spd
```
#### ?statistics.server=copServerCluster

#### *Le paramètre statistics.server.credential*

Informations d'identification qui doivent être utilisées pour la connexion au serveur IBM® SPSS® Statistics lors de l'exécution de la syntaxe. La valeur peut être une URI ou un nom qui fait référence à une information d'identification pour IBM® SPSS® Collaboration and Deployment Services.

#### <span id="page-31-0"></span>*Syntaxe*

statistics.server.credential=*<myCredential>*

La valeur de *<myCredential>* identifie les informations d'identification avec lesquelles l'exécution a lieu.

#### *Exemple*

```
http://yourserver:8080/peb/view/myDialog.spd?statistics.server=localStatisticsServer
&statistics.server.credential=spsscr:///?id=0a30063bc975ede40000011cafb8deda8327.
```

```
http://yourserver:8080/peb/view/myDialog.spd?statistics.server=localStatisticsServer
&statistics.server.credential=administrator
```
# *Techniques HTML*

# *Utiliser un éditeur HTML*

Il existe de nombreux éditeurs HTML qui sont capables de simplifier la création de chaîne de requête URL et d'insérer les bons délimiteurs entre les paramètres.

#### *Utiliser les formulaires HTML pour soumettre des requêtes*

Les requêtes IBM® SPSS® Collaboration and Deployment Services Deployment Portal peuvent être soumises à partir de formulaires HTML inclus sur une page web. Par exemple, un formulaire peut être utilisé pour permettre à l'utilisateur de :

- Sélectionner dans une liste de rapports disponibles
- Sélectionner un type de fichier de sortie
- Spécifier les variables invitées avant de soumettre la requête de rapport
- Fournir une ID et un mot de passe avant d'exécuter un rapport

L'exemple suivant référence un fichier de boîte de dialogue personnalisée dans l'action d'un formulaire.

<form name='AnalyzeOptions' method='POST' target='Iframe\_1'

```
action='/peb/view/SamplesStatistics/SPD/Simple.spd?fragment=true&promptstate=1&waitstate=1'>
```

```
<input type='hidden' name='username' value='userA'/>
```
<input type='hidden' name='password' value='passwordA/>

<input type='hidden' name='provider' value='Native'/>

```
<input type='hidden' name='dataset.uri' value='spsscr:///SamplesStatistics/SAV/multipleResponseData.sav'/>
<input type='hidden' name='allowPivoting' value='false'/>
```

```
<input name='PromptParameter1' type='checkbox' value='true'/>
Check the box to select parameter 1
```
<hr> <input type='submit' value='Run Report' /> </form>

# *Utiliser le IBM SPSS Collaboration and Deployment Services Repository pour stocker des pages web personnalisées contenant des chemins relatifs*

Le référentiel peut être utilisé comme emplacement central pour stocker tous les fichiers d'un site web personnalisé. Des chemins relatifs ou absolus peuvent être utilisés au sein du site web personnalisé en vue de relier les éléments comme les feuilles de style .*css*, les images, les objets de rapports Deployment Portal et JavaScript.

Par exemple, vous pouvez stocker un dossier appelé *MyWebPage* dans le référentiel contenant une page web personnalisée appelée *MyWebPage.htm* et des ressources telles que des images, des feuilles de style et des fichiers JavaScript. *MyWebPage.htm* peut contenir des références **relatives** vers les ressources comme ce qui suit :

```
<img src="MyLogo.gif?fragment=true">
<script language="javascript" src="MyJS.js?fragment=true">
</script>
<LINK REL="StyleSheet" HREF="MyStyles.css?fragment=true"
TYPE="text/css" MEDIA="screen" />
```
Afin que les références relatives fonctionnent correctement, la page web doit être accédée à l'aide du paramètre fragment=true de l'URL. Par exemple :

```
http://yourserver:port/peb/view/MyWebPage/MyWebPage.htm?
username=validUser&password=pass&provider=Native&fragment=true
```
Si vous voulez stocker les ressources pour votre site web vers un emplacement de référentiel différent de celui dans lequel est stockée votre page web, elles peuvent être référencées à partir de votre page web (par exemple, *MyWebPage.htm*) à l'aide des chemins **absolus** comme suit :

```
<img src="/peb/view/MyWebPage/images/MyLogo.gif?fragment=true">
<script language="javascript"
src="/peb/view/MyWebPage/js/MyJS.js?fragment=true">
</script>
<LINK REL="StyleSheet"
HREF="/peb/view/MyWebPage/CSS/MyStyles.css?fragment=true"
TYPE="text/css" MEDIA="screen" />
```
Ou elles peuvent être référencées en utilisant le nom de l'hôte complet et le port dans le chemin :

```
<img src="http://yourserver:8080/peb/view/MyWebPage/images/MyLogo.gif?
fragment=true">
<script language="javascript" src="http://yourserver:8080/peb/view/
MyWebPage/js/MyJS.js?fragment=true">
</script>
<LINK REL="StyleSheet" HREF="http://yourserver:8080/peb/view/
MyWebPage/CSS/MyStyles.css?fragment=true" TYPE="text/css"
MEDIA="screen"/>
```
# <span id="page-33-0"></span>*IBM SPSS Collaboration and Deployment Services Tag Library*

Une bibliothèque de balises de pages JavaServer (JSP) est fournie avec IBM® SPSS® Collaboration and Deployment Services pour les administrateurs et les utilisateurs avancés qui veulent créer des relations entre les éléments du référentiel et créer des pages Web personnalisées (pages *.jsp*) contenant des éléments qui peuvent alimenter des valeurs les uns vers les autres. La bibliothèque de balises fournit la fonctionnalité de base suivante :

**Authentification** : Vous pouvez définir l'utilisateur, le mot de passe et le fournisseur de sécurité et partager n'importe quel élément ou invite défini sur la page. L'authentification est obligatoire pour accéder aux éléments dans le IBM® SPSS® Collaboration and Deployment Services Repository et pour l'authentification de la source de données.

**Eléments** : Vous pouvez spécifier les définitions des éléments, y compris le « conteneur » cible (élément <div> ou <iframe>). Les éléments s'exécuteront à l'aide de la requête POST pour les cibles IFRAME et à l'aide d'AJAX (XML et JavaScript asynchrones) pour les cibles DIV.

**Invites** : Vous pouvez utiliser les invites pour ajuster dynamiquement les paramètres utilisés pour exécuter les éléments. L'emplacement de l'invite se limite à un emplacement sur la page en cours. Les invites peuvent être définies par l'utilisateur ou être un paramètre sélectionné dans une définition d'élément existante.

**Créer des relations** : Vous pouvez défnr des relations entre les éléments suivants :

- les éléments de rapports source et les éléments de rapports cibles, de tâches, d'évaluations ou de boîtes de dialogue personnalisées.
- une liste d'invites et un élément cible. L'emplacement de l'activation (DIV ou IFRAME) et la durée (ONDEMAND, ONLOAD, ou NONE) sont pris en charge.

La structure de la bibliothèque de balises se compose des parties principales suivantes :

- **API JavaScript publique.**
- Balises personnalisées avec interactions entre elles
- Beans de bibliothèques de balises pour la récupération d'ensembles de données. [Pour plus](#page-61-0) d'informations, reportez-vous à la section Beans de bibliothèques de balises sur p. [56.](#page-61-0)

Ce document décrit chaque fonction de balise disponible dans la bibliothèque de balises JSP et comprend des exemples d'utilisation. Après avoir lu ce document, nous conseillons d'examiner les fichiers échantillons *.jsp* livrés avec la bibliothèque de balises avant de créer vos propres

© Copyright SPSS Inc. 2004, 2010. 28

<span id="page-34-0"></span>pages personnalisées. [Pour plus d'infor](#page-67-0)mations, reportez-vous à la section Exemples de pages JavaServer sur p. [62.](#page-67-0)

# *Mise à niveau vers IBM SPSS Collaboration and Deployment Services Tag Library*

Remarque : les versions précédentes de IBM SPSS Collaboration and Deployment Services utilisaient un fichier *.tld* nommé *reporting-taglib.tld* ou *pasw-taglib.tld*. Toutes les pages JSP existantes utilisant l'un de ces noms doivent être mises à jour pour faire référence à *IBMSPSSTaglib.tld*.

# *Architecture des pages JavaServer*

La figure « Architecture JSP » illustre l'architecture sous-jacente à l'utilisation de la bibliothèque de balises. Le serveur d'application qui héberge le IBM® SPSS® Collaboration and Deployment Services Repository inclut un moteur servlet qui transforme l'information contenue dans les balises de la bibliothèque en entrées pour les services web compris dans IBM® SPSS® Collaboration and Deployment Services.

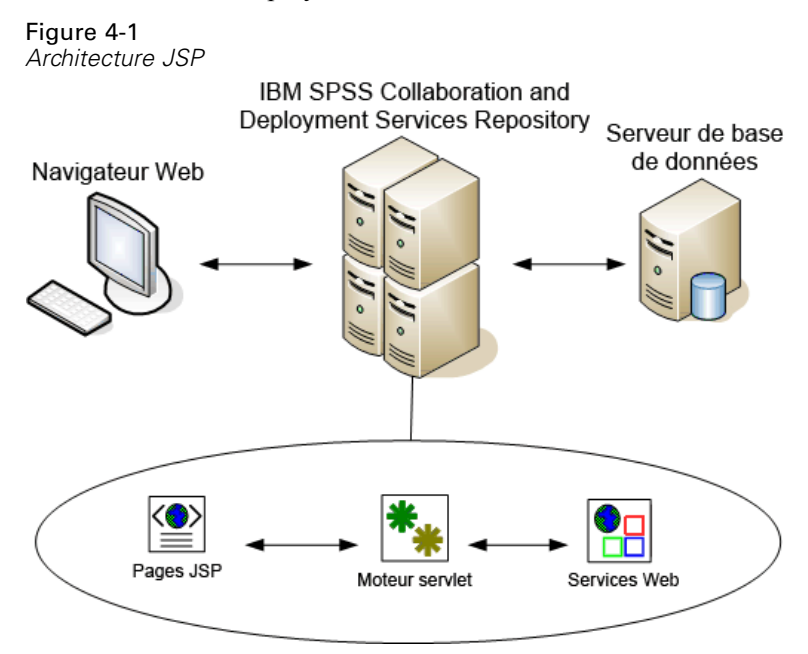

En général, le processus d'exécution des éléments à l'aide de la bibliothèque de balises est le suivant :

- $\triangleright$  Le développeur JSP utilise les balises personnalisées pour définir les informations d'identification, les invites, les éléments et les relations d'éléments dans un fichier *.jsp* et stocke le fichier sur le serveur d'application hébergeant le IBM SPSS Collaboration and Deployment Services Repository.
- E Lorsqu'un client accède à la page *.jsp*, le serveur évalue les balises et génère des données XML ou des éléments HTML selon le cas qui sont utilisés par les composants JavaScript de la structure afin d'identifier et de gérer les relations entre les éléments et les invites.
- <span id="page-35-0"></span>E Les validations sont effectuées dans chaque gestionnaire de balise et les messages d'erreur appropriés s'affichent sur la page pour que l'utilisateur connaisse toutes les erreurs à chaque étape de création de la page.
- E Un servlet fournit une assistance pour exécuter les éléments et traiter et retourner le résultat.
- E Le service web associé au type d'élément est invoqué pour exécuter l'élément et effectuer les diverses validations.

# *Éléments pris en charge*

Il est possible de référencer une large gamme d'éléments du référentiel dans des pages JSP à l'aide de IBM® SPSS® Collaboration and Deployment Services Tag Library. Lors du traitement de la page, le type MIME de l'élément détermine la façon dont l'élément est traité. Les éléments valides incluent :

- **Rapports**
- Tâches
- Modèles d'évaluation
- Définitions d'interface personnalisées

# *Rapports*

Pour un rapport, l'élément du référentiel doit référencer l'un des types de fichier suivants :

- Conception de rapport BIRT Report Designer for IBM® SPSS® (*\*.rptdesign*)
- Rapport IBM® ShowCase® (*\*.dbq* ou *\*.rpt*)
- Définition de visualisation (*\*.viz*)

Les propriétés suivantes doivent être prises en compte lors de l'utilisation d'éléments de rapport :

**Résultats.** Un élément de rapport génère généralement une seule sortie. Les rapports de visualisation, cependant, génèrent une image cliquable en plus de la visualisation. La sortie de l'élément peut être fournie dans divers formats qui dépendent du type de rapport. Les formats disponibles sont les suivants :

- HyperText Markup Language (*\*.html*)
- Portable document format (*\*.pdf*)
- Report document (*\*.rptdocument*)
- HTML Complete (*\*.htmlc*)
- MIME HTML (*\*.mht* )
- Document Microsoft Word (*\*.doc*)
- Microsoft PowerPoint (*\*.ppt*)
- Portable Network Graphic (*\*.png*)
- Métafichier enrichi (*\*.emf*)
- Joint Photographic Experts Group (*\*.jpeg*)

**Invites.** Une fois traité, l'élément invite à saisir des valeurs pour toutes les variables définies dans le rapport.

**Restrictions d'emplacement.** Une sortie de type *\*.rptdocument* ne peut être affichée que dans un IFRAME.

**Liaison d'éléments.** Les éléments de rapport peuvent être utilisés comme sources ou comme cibles pour d'autres éléments.

**Balises prises en charge.** Les éléments de rapport ne prennent pas en charge la balise outputLocation. Toutes les autres balises de la bibliothèque de balises sont prises en charge.

L'élément peut inclure des informations supplémentaires contrôlant l'affichage de la sortie, tels que le titre de la fenêtre ou la présence d'une barre d'outils.

## *Tâches*

Pour une tâche, l'élément du référentiel doit référencer une tâche dans IBM® SPSS® Collaboration and Deployment Services de type MIME *application/x-vnd.spss-prms-job*. Les propriétés suivantes doivent être prises en compte lors de l'utilisation d'éléments de tâche :

**Résultats.** Un élément de tâche peut générer n'importe quelle quantité de sorties de divers types. La sortie dépend des étapes contenues dans la tâche.

**Invites.** Une fois traité, l'élément invite à saisir des valeurs pour tous les paramètres de tâches définis pour cette tâche.

**Restrictions d'emplacement.** La sortie à partir d'étapes individuelles au sein de la tâche doit être définie de manière explicite.

**Liaison d'éléments.** Il est possible d'utiliser des éléments de tâche comme cibles d'autres éléments mais pas comme sources.

**Balises prises en charge.** Les éléments de tâches ne prennent pas en charge la balise actionHandler. Toutes les autres balises de la bibliothèque de balises sont prises en charge.

## *Modèles d'évaluation*

Pour un modèle d'évaluation, l'élément du référentiel doit référencer un fichier configuré pour l'évaluation. Les types valides de fichiers incluent :

- Scénario (*\*.scn*)
- IBM® SPSS® Modeler flux (*\*.str*)
- Predictive Model Markup Language (PMML)
- Définition d'application prédictive en temps réel

Les propriétés suivantes doivent être prises en compte lors de l'utilisation d'éléments d'évaluation :

**Résultats.** Un élément d'évaluation génère une sortie HTML.

**Invites.** Lorsqu'il est traité, l'élément peut inviter à saisir des valeurs pour des paramètres, un fichier de données, une Définition du fournisseur de données et un nom de modèle.

**Liaison d'éléments.** Il est possible d'utiliser des éléments d'évaluation comme cibles d'autres éléments mais pas comme sources.

**Balises prises en charge.** Les éléments d'évaluation ne prennent pas en charge les balises outputLocation et actionHandler. Toutes les autres balises de la bibliothèque de balises sont prises en charge.

### *Boîtes de dialogue personnalisées*

**Remarque :** Cette fonctionnalité nécessite des adaptateurs IBM® SPSS® Statistics dans l'environnement IBM® SPSS® Collaboration and Deployment Services. Pour plus d'informations, reportez-vous à la documentation de l'installation de SPSS Statistics.

Pour une interface Web personnalisée, l'élément du référentiel doit référencer une définition de boîte de dialogue (*\*.spd*). Les propriétés suivantes doivent être prises en compte lors de l'utilisation d'éléments de boîtes de dialogue personnalisées :

**Résultats.** Un élément de boîte de dialogue personnalisée génère :

- un fichier de sortie unique (*\*.spw*) qui doit viser un cadre ou une fenêtre
- HTML peut viser un cadre/fenêtre ou un DIV

**Invites.** Une fois traité, l'élément invite à saisir des valeurs pour toutes les invites définies dans la définition de la boîte de dialogue. L'élément peut aussi inviter à saisir des ensembles de données. Mais l'aide des invites de commande définies dans le fichier *.spd* n'est pas utilisée. L'application doit contenir ses propres références d'aide.

**Restrictions d'emplacement.** Il est possible d'afficher la sortie dans un cadre, un DIV ou une nouvelle fenêtre.

**Liaison d'éléments.** Il est possible d'utiliser des éléments de boîte de dialogue comme cibles d'autres éléments mais pas comme sources.

**Balises prises en charge.** Les éléments de boîtes de dialogue ne prennent pas en charge la balise actionHandler. Toutes les autres balises de la bibliothèque de balises sont prises en charge.

Les propriétés de déploiement Web décrites dans une URL référençant un élément de boîte de dialogue peuvent être spécifiées dans la bibliothèque de balises soit comme propriétés imbriquées dans la balise repositoryItem ou comme utilisant la balise sourceLinkPrompt. [Pour plus](#page-23-0) d'informations, reportez-vous à la section Paramètres Boîte de dialogue personnalisée dans le chapitre 3 sur p. [18.](#page-23-0)

<span id="page-38-0"></span>Les propriétés dataset.uri et dataset.table doivent toujours être définies, et la dernière ne s'applique qu'aux Définitions du fournisseur de données. Au contraire, les propriétés javascript.url, javascript.name, stylesheet.url et stylesheet.name sont toutes ignorées. Les valeurs de ces propriétés doivent être définies dans le JSP lui-même.

# *Construire une application*

Chaque page JSP d'une application personnalisée doit définir certaines directives standards permettant d'utiliser et de référencer la bibliothèque de balises de manière appropriée. La première directive de page, définit les propriétés pour toute la page elle-même. Ces propriétés comprennent les éléments suivants :

- l'attribut *language* qui définit la langue de script utilisée par la page
- l'attribut *contentType* qui indique le type MIME et le jeu de caractères utilisés pour les réponses aux clients
- l'attribut *session* qui indique si la bibliothèque de balises stocke ou non l'information à propos de la session

La seconde directive, taglib , indique les balises qui seront utilisés par la page JSP. Les propriétés définies pour cette directive incluent :

- L'attribut *uri* qui spécifie le chemin correct vers *IBMSPSSTaglib.tld*
- l'attribut *prefix* qui définit un champ d'application pour les balises

Remarque : les versions précédentes de IBM® SPSS® Collaboration and Deployment Services utilisaient un fichier *.tld* nommé *reporting-taglib.tld* ou *pasw-taglib.tld*. Toutes les pages JSP existantes utilisant l'un de ces noms doivent être mises à jour pour faire référence à *IBMSPSSTaglib.tld*.

L'exemple suivant utilise la directive de la page pour définir le type de contenu comme text/html à l'aide du jeu de caractères UTF-8, la langue de script comme Java, et l'utilisation de l'objet session comme true. La directive taglib identifie l'emplacement du fichier de rapport *.tld* et spécifie un préfixe de *r* pour toutes les balises définies à l'intérieur.

```
<%@ page contentType=text/html;charset=utf-8
 language=java session=true %>
```
<%@ taglib uri=/WEB-INF/tlds/IBMSPSSTaglib.tld prefix=r %>

```
<!DOCTYPE html PUBLIC -//W3C//DTD HTML 4.01 Transitional//EN
 http://www.w3.org/TR/html4/loose.dtd>
```
<html> <!–Rest of HTML / JSP goes here –> </html>

Afin d'exécuter votre application, vous devez envisager de créer un fichier d'archive d'application web (*.war* ) contenant les fichiers *.jsp* et de le déployer en tant qu'application web distincte sur votre serveur d'application. Il s'agit de la méthode recommandée.

Par exemple, la structure de l'archive d'application de bibliothèque de balises de génération de rapports de l'échantillon développé (*IBMSPSSTaglib.tld.war*) comprise dans l'installation par défaut de IBM SPSS Collaboration and Deployment Services est la suivante :

IBMSPSSTaglib index.html setup.html │───js │ <JavaScript files>│  $\frac{1}{2}$ sp │ <Java Server Page files> ├───META-INF │ MANIFEST.MF │├───WEB-INF web.xml weblogic.xml  $\overline{\phantom{a}}$ <Java archive files>  $abH$ │ IBMSPSSTaglib.tld reporting-taglib.tld │└───xsl <Extensible Stylesheet Language files>

Notez que le fichier TLD (descriptions de la bibliothèque de balises) et les bibliothèques (fichiers *.jar*) sont compris dans le fichier *.war* déployé. Le fichier TLD est également référencé dans le fichier du descripteur d'application (*web.xml*) :

```
<?xml version=1.0 encoding=UTF-8?>
<!DOCTYPE web-app PUBLIC -//Sun Microsystems, Inc.//DTD Web Application 2.3//EN http://java.sun.com/dtd/web-app_2_3.dtd>
<web-app>
  <filter>
    <filter-name>Common Authentication Filter</filter-name>
    <filter-class>com.spss.report.taglib.filter.AuthFilter</filter-class>
  <init-param>
    <param-name>PARAMETER_ENCODING</param-name>
    <param-value>UTF-8</param-value>
    <description>Parameter Encoding</description>
  </init-param>
  <init-param>
     <param-name>SSO_ADAPTER_CLASS</param-name>
     <param-value>com.spss.er.sso.authenticator.SessionAuthenticatorImpl</param-value>
     <description>SSO Authenticator Impl class</description>
   </init-param>
  </filter>
  <filter-mapping>
    <filter-name>Common Authentication Filter</filter-name>
    <url-pattern>/reportingTaglib/*</url-pattern>
  </filter-mapping>
  <filter-mapping>
    <filter-name>Common Authentication Filter</filter-name>
```

```
<url-pattern>/tagLib/*</url-pattern>
</filter-mapping>
<servlet>
  <servlet-name>ReportingTaglibServlet</servlet-name>
  <display-name>
    Servlet responsible for fulfilling all requests from
   reporting taglibs
  </display-name>
  <servlet-class>
    com.spss.report.taglib.servlet.ReportingTaglibServlet
  </servlet-class>
</servlet>
<servlet-mapping>
  <servlet-name>ReportingTaglibServlet</servlet-name>
  <url-pattern>/reportingTaglib/*</url-pattern>
</servlet-mapping>
<servlet-mapping>
  <servlet-name>ReportingTaglibServlet</servlet-name>
  <url-pattern>/tagLib/*</url-pattern>
</servlet-mapping>
<!–Start : Taglib Node –>
<taglib>
  <taglib-uri>/reporting-taglib.tld</taglib-uri>
  <taglib-location>/WEB-INF/tlds/IBMSPSSTaglib.tld</taglib-location>
</taglib>
<!–End : Taglib Node –>
<!–start : Security-Constraint Node –>
```
<!–End : Security-Constraint Node –> </web-app>

Le descripteur d'application indique également que le servlet *ReportingTaglibServlet* est mappé sur les schémas d'URL */taglib* et */reportingTagLib* et que les deux URL peuvent appeler le servlet. La classe Java du servlet est *com.spss.report.taglib.servlet.ReportingTaglibServlet*. La fonctionnalité facultative d'authentification unique est activée par un filtre de servlet *Filtre d'authentification commun* qui utilise la classe *com.spss.report.taglib.filter.AuthFilter* et est mappé sur le servlet par URL. Le filtre est initialisé avec des paramètres de cryptage et de classe d'adaptateurs SSO.

Pour en savoir plus sur les fichiers *.war*, consultez les ressources en ligne telles que *[http://java.sun.com/j2ee/tutorial/1\\_3-fcs/doc/WebComponents3.html](http://java.sun.com/j2ee/tutorial/1_3-fcs/doc/WebComponents3.html)*. Consultez également la documentation de votre serveur d'application pour obtenir d'autres informations générales et sur les exigences de configuration.

*Important !* Les fichiers d'application *.war* qui ne sont pas déployés par les scripts d'installation IBM SPSS Collaboration and Deployment Services ou IBM® SPSS® Collaboration and Deployment Services Package Manager, comme la bibliothèque de balises ou les applications personnalisées, peuvent nécessiter une modification de l'ordre de chargeur des classes. Par

exemple, pour établir les rapports et les évaluations des applications de la bibliothèque de balises sur WebSphere, l'ordre de chargeur des classes doit être défini sur *Classes chargées avec le chargeur des classes d'application en premier* et sur *.war*, les règles du chargeur des classes doivent être définies sur *Chargeur de classe unique pour l'application*.

## *Détails de la mise en oeuvre*

Les utilisateurs qui créent des pages *.jsp* personnalisées doivent être attentifs aux informations suivantes :

- Chaque fois que le serveur s'arrête, n'importe quel *.jsp* qui est placé dans les fichiers du répertoire *tmp/deploy* est perdu. Afin de conserver et protéger vos fichiers *.jsp*, effectuez des copies de sauvegarde vers un lecteur local et recopiez-les vers le serveur après chaque redémarrage. Les applications d'exécution doivent être regroupées dans des fichiers .war. [Pour plus d'informations, reportez-vous à la section Construire une application sur p. 33.](#page-38-0)
- Internet Explorer 6.0 et Mozilla Firefox™ 1.5 sont pris en charge. Firefox impose les restrictions suivantes :

■ Pour les rapports contenant des images et/ou des graphiques, le format de sortie *.mht* combine toutes les images/graphiques et HTML en un seul fichier compatible avec Internet Explorer uniquement.

■ Les rapports IBM<sup>®</sup> ShowCase<sup>®</sup> Report Writer (*.rpt*) ont recours à une technologie spéciale pour les graphiques. Cette technologie est compatible uniquement à Internet Explorer.

- Le serveur pré-valide toutes les balises dans la mesure du possible et envoie des messages d'erreurs vers la réponse HTTP au fur et à mesure qu'elles sont identifiées. Le développeur JSP bénéficie ainsi d'une aide pour résoudre les problèmes lors de la création d'une page. Par exemple, les éléments suivants sont validés : vérifier que toutes les données d'identification requises sont définies ; vérifier les données d'identification ; vérifier que les paramètres du rapport existent ; vérifier que les noms de colonne existent pour un objet rapport ; vérifier que le lien entre les éléments est établi de manière logique.
- Les balises nécessitent un serveur de référentiel.
- La bibliothèque des balises prend en charge les liens entre les invites et les éléments, entre les clics sur les lignes et les éléments cibles, entre les rapports et les rapports détaillés dans le même cadre et entre les lignes d'invites/de tables et les éléments cibles ouverts dans des fenêtres distinctes.
- Tous les comportements de lien sont masqués à l'utilisateur et sont définis à l'aide des balises JSP sourceLinkRepositoryItem et/ou sourceLinkPrompt. L'utilisateur n'est pas tenu de comprendre toute autre technologie que celle de l'utilisation des balises JSP.
- Tous les éléments cibles doivent être prédéfinis par des paramètres afin de recevoir les paramètres transmis.
- Pour les boîtes de dialogue personnalisées, le CSS standard définit les styles par défaut inclus automatiquement au moment où la balise repositoryItem est utilisée. Pour ignorer ces styles, ajoutez une feuille de style personnalisée après la balise repositoryItem. Par exemple :

<r:repositoryItem name=sample inputURI=spsscr:///myDialog.spd ...more here... </r:repositoryItem>

<link rel=stylesheet type=text/css href=MyStyles.css>

# *API JavaScript publique*

La structure fournit les fonctions JavaScript permettant de traiter les éléments du référentiel, de récupérer les valeurs de rapport ajoutées aux signets et les valeurs d'invites de commande en cascade.

## *La fonction runRepositoryItem*

La fonction JavaScript publique fournie par la structure pour exécuter un élément est runRepositoryItem. Elle permet au développeur d'exécuter un élément en connectant ce JavaScript à un gestionnaire d'événements et d'activer un élément lors de l'utilisation d'invites. Cependant, l'exécution d'un élément directement par cette fonction entraîne le contournement de la validation normale de l'invite. Il incombe à l'application de valider tous les paramètres avant d'invoquer la fonction.

La fonction accepte les trois arguments suivants.

- Une chaîne correspondant au nom de l'élément à exécuter. Le nom doit avoir été défini à l'aide de l'attribut name de la balise repositoryItem.
- Un ensemble de valeurs de données à utiliser comme valeurs de paramètre lors de l'exécution de l'élément. L'ensemble présente la structure suivante :

```
var thisVar = new Object();
thisVar.value = param_value;
thisVar.columnName = param_name;
var linkedData = new Array(thisVar);
```
 Un paramètre en option qui spécifie un emplacement cible pour le résultat de l'élément. Il suit les même règles que l'attribut location de la balise repositoryItem. Il peut être l'ID d'un DIV, le nom d'un IFRAME ou d'un FRAME, *\*NEW* ou *\*windowName*. S'il est ignoré, l'emplacement par défaut de repositoryItem est utilisé.

L'ensemble des valeurs de données peut être spécifié par l'un des moyens suivants :

- Comme nul (ou omis). Dans ce cas, les valeurs nécessaires sont récupérées à l'aide des balises sourceLinkPrompt définies pour l'élément.
- Comme les données de lien de actionHandler. Les balises actionHandler définissent les fonctions à appeler et les valeurs de paramètre qui sont capturées comme faisant partie de l'événement. Ces paramètres peuvent être directement transmis à l'API runRepositoryItem.
- Comme défini par l'utilisateur. Le JavaScript qui appelle l'API runRepositoryItem peut définir les valeurs de l'ensemble ci-dessus si nécessaire. *columnName* est le nom de la colonne défini dans la balise sourceLinkVariable. La valeur est la valeur à transmettre comme paramètre.

## *La fonction getBookmarkedValues*

La fonction getBookmarkedValues récupère les valeurs des cellules ajoutées aux signets dans un rapport BIRT Report Designer for IBM® SPSS®. L'attribut ID de la cellule doit être défini sur la valeur du signet. Cette fonction permet de lier des rapports BIRT Report Designer for IBM SPSS complexes contenant des tableaux croisés et des tables imbriquées.

La fonction getBookmarkedValues accepte les arguments suivants :

- un noeud parent dans le DOM du rapport que la fonction doit traverser pour obtenir les valeurs de cellules correspondant aux éléments spécifiés dans l'ensemble des signets
- un ensemble de signets définis dans le rapport dont les valeurs sont nécessaires. Par exemple, ["bookid1","bookid2"].

La fonction renvoie un ensemble de valeurs de données à utiliser comme valeurs de paramètre lors de l'exécution du rapport. L'ensemble présente la structure suivante :

var thisVar = new Object(); thisVar.value = cell\_value; thisVar.columnName = bookmark;

Le *columnName* représente le nom du signet. La *valeur* est la valeur de la cellule spécifiée qui est marquée d'un signet.

## *La fonction retrievePromptValues*

La fonction retrievePromptValues doit être appelée lorsque des paramètres avec des contrôles personnalisés sont utilisés et elle prend en charge les invites de commande en cascade ou non. Appelez cette fonction dans le gestionnaire onLoad du corps pour charger les valeurs d'origine de l'invite de commande (ou l'invite de commande parent s'il s'agit d'une invite de commande en cascade). Appelez cette fonction dans le gestionnaire onChange du contrôle utilisé pour définir le paramètre en cascade. La fonction appellera le serveur et obtiendra les valeurs de l'invite de commande pour remplir les contrôles des paramètres avec les valeurs mises à jour en fonction de la valeur des paramètres parents sélectionnée.

La fonction retrievePromptValues accepte les arguments suivants :

- une chaîne indiquant le nom du rapport contenant les définitions des paramètres en cascade. Le nom doit avoir été défini comme l'attribut nom d'une balise repositoryItem.
- une chaîne correspondant au nom du paramètre dans le rapport. Pour les paramètres en cascade, cette chaîne est le nom du groupe de paramètres en cascade. Le groupe en cascade doit être présent dans le rapport.
- une fonction définie par l'utilisateur qui accepte un ensemble de valeurs et de textes d'affichage pour les nouvelles options. Cet ensemble peut être nul, auquel cas la fonction doit supprimer le contrôle. Cette fonction sera appellée par retrieveCascadingPromptValues pour remplir les contrôles des paramètres avec de nouvelles valeurs.

function callback(options) { // logique pour effacer le contrôle // logique pour ajouter une valeur et un texte d'affichage au contrôle for(var  $i = 0$ ;  $i$  < options. length;  $i++$ ) {

```
control.value = options[i].value;
    Display Text for control = options[i].displayText;
 }
}
```
 Un ensemble des valeurs précédemment sélectionnées présentes dans le groupe en cascade. Cet ensemble est uniquement nécessaire pour les paramètres en cascade et doit être omis pour un paramètre qui n'est pas en cascade. Les paramètres doivent être dans un ordre séquentiel. Pour obtenir la liste des paramètres en cascade parents, spécifiez les valeurs précédentes :

```
var precedingvals= new Array();
```
L'ensemble de valeurs précédentes présente la structure suivante : Par exemple, pour obtenir la liste des villes du Minnesota :

```
precedingvals= new Array();
precedingvals[0]= USA;
precedingVals[1]=MN;
```
# *Référence des balises IBM SPSS Collaboration and Deployment Services Tag Library*

Les diverses balises incluses dans IBM® SPSS® Collaboration and Deployment Services Tag Library dépendent les unes des autres et, pour des raisons de validation, doivent savoir que des références sont satisfaites. Les balises doivent aussi être définies dans un ordre correct. Les sections suivantes décrivent en détail chaque balise disponible.

Cette bibliothèque de balises dépend de JSP1.1.

## *La balise credential*

La balise credential définit à la fois des informations d'identification de connexion à la source de données et des informations d'identification de connexion au référentiel. La balise credential est référencée par nom pour toutes les invites et/ou tous les éléments définis sur la page. Elle doit être définie avant tout autre balise qui pourrait référencer les informations d'identification. Pour une utilisation normale, elle doit être la première balise référencée dans le JSP.

La balise credential peut contenir des éléments properties. Par exemple, dans le cas des sources de données activées de J. D. Edwards (JDE), les informations d'identification ressemblent à ceci :

```
<credential>
   <properties>
      <property name="JDE_LIBRARY_LIST_SELECTED" value="liblist_name"/>
   </properties>
   </credential>
```
#### *Imbrication de balises*

## *Résultat attendu*

Aucun. Cette balise fournit des informations d'authentification. Cette balise ne produit pas de résultat, mais met en cache les informations d'identification à l'aide de l'attribut name en tant que clé pour un usage ultérieur avec une balise de rapport ou d'invite.

Table 4-1

*Attributs de la balise credential*

| <b>Nom</b> | <b>Requis</b> | <b>Description</b>                                                                                                    |
|------------|---------------|----------------------------------------------------------------------------------------------------|
| nom        | vrai          | Soit un nom interne pour les<br>informations d'identification de<br>IBM® SPSS® Collaboration and<br>Deployment Services Repository,<br>soit le nom d'une source de<br>données utilisée dans un objet<br>d'élément du référentiel. Il est<br>utilisé pour relier des éléments et<br>des invites vers ces informations<br>d'identification ainsi que pour<br>satisfaire les informations de<br>connexion vers une source<br>de données nécessaires à des<br>éléments référencés. |
|            |               | Pour les informations<br>d'identification du<br>référentiel, il doit<br>correspondre au nom fourni<br>pour l'attribut reposito-<br>ryCredentialName de la<br>balise repositoryItem.                                                                                                    |
|            |               | Pour les informations<br>ш<br>d'identification de la base<br>de données, le nom doit<br>correspondre au nom de la<br>source de données tel qu'il<br>est référencé par l'élément<br>utilisant cette source de<br>données.                                                                                                    |
|            |               | Ce nom est utilisé pour stocker<br>les valeurs des informations<br>d'identification dans une<br>variable de session. Toutes<br>les informations d'identification<br>doivent avoir un nom unique.                                                                                                    |

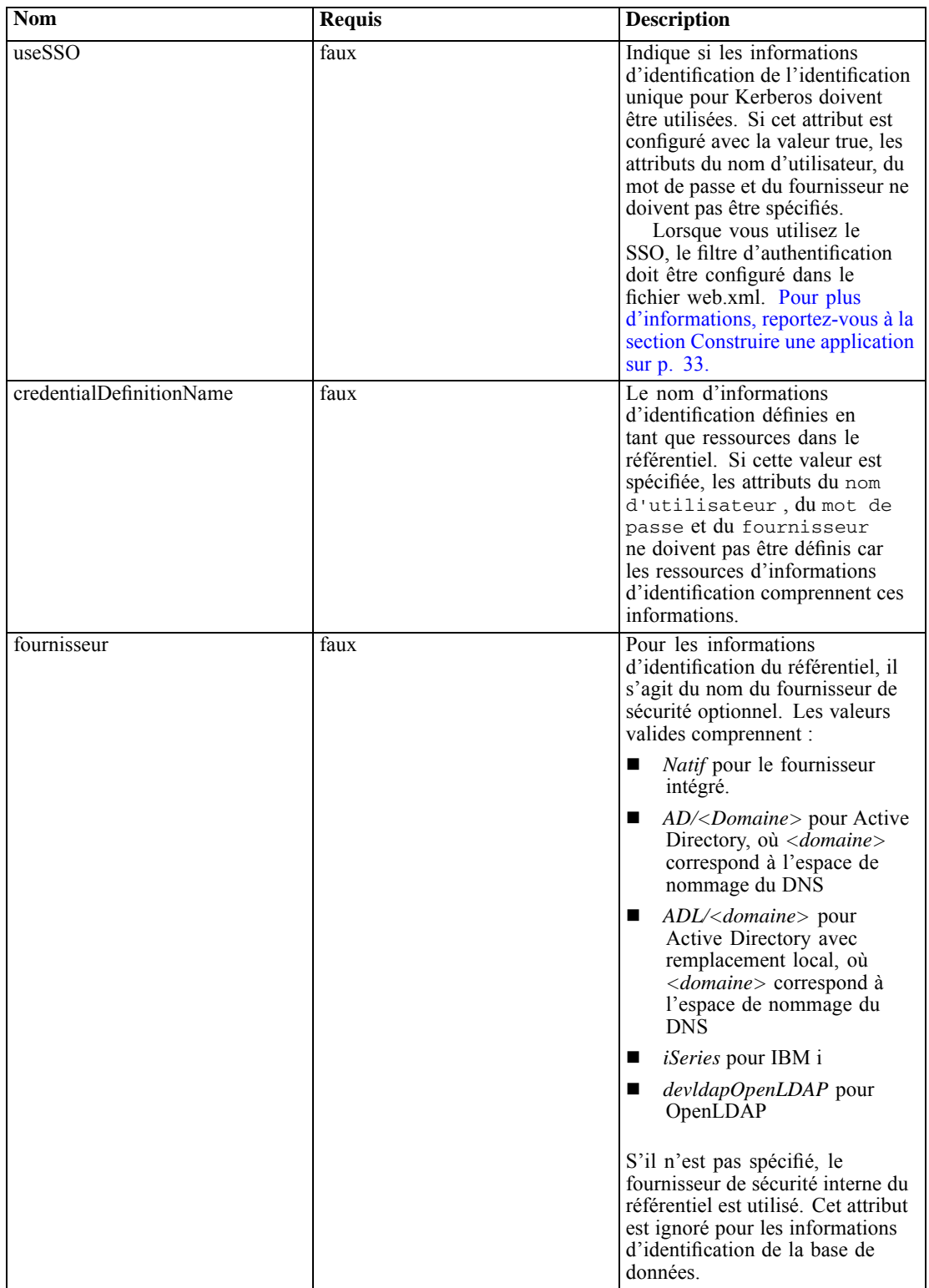

*Chapitre 4*

| <b>Nom</b>        | <b>Requis</b> | <b>Description</b>                                                                                                    |
|-------------------|---------------|----------------------------------------------------------------------------------------------------|
| nom d'utilisateur | faux          | Le nom d'utilisateur à utiliser<br>pour l'authentification.                                                                                                    |
| mot de passe      | faux          | Le mot de passe du nom<br>d'utilisateur spécifié. Le mot de<br>passe est généralement utilisé en<br>interne par la bibliothèque balises.<br>Il n'est PAS écrit dans le résultat<br>de JSP. |

#### *Exemple d'utilisation*

L'exemple suivant spécifie trois informations d'identification. La première sert à accéder au IBM SPSS Collaboration and Deployment Services Repository à l'aide d'un nom d'utilisateur et d'un mot de passe spécifiés. La valeur de *Native* pour *provider* indique que la paire nom d'utilisateur/mot de passe pour la validation est définie chez le fournisseur natif de sécurité local. La seconde information utilise une identification unique pour le IBM SPSS Collaboration and Deployment Services Repository à l'aide des informations d'identification de l'utilisateur précédemment identifiées. La troisième information d'identification est destinée à une source de données nommée *Northwind*.

```
<r:credential name="repositoryCredential" provider="Native"
  username='admin' password='password'/>
<r:credential name="repositorySSO" useSSO="true" />
<r:credential name="Northwind" username='sa' password='sa'/>
```
## *La balise repositoryItem*

La balise repositoryItem est la principale balise pour établir des définitions d'élément de référentiel qui seront utilisées par l'application. La balise repositoryItem peut référencer des éléments de rapport (rapports IBM® ShowCase®, rapports BIRT Report Designer for IBM® SPSS® ou rapports de visualisation), des tâches, des éléments d'évaluation ou des fichiers SPD. Les éléments de référentiel peuvent être exécutés directement, utilisés pour proposer des invites ou exécutés de manière programmée.

Toutes les balises sourceLinkPrompt et sourceLinkRepositoryItem doivent être imbriquées dans la balise repositoryItem de la manière suivante :

- Utilisez une balise imbriquée sourceLinkRepositoryItem si cet élément doit être exécuté lorsque l'utilisateur clique sur un élément différent.
- Utilisez sourceLinkPrompt si les valeurs des paramètres proviennent d'invites définies sur la page ou définies directement dans l'élément.

Vous pouvez aussi spécifier des propriétés supplémentaires qui sont spécifiques à un type d'élément de référentiel Les noms de propriété doivent être en minuscules pour qu'ils fonctionnent avec le navigateur Firefox. Les valeurs de ces propriétés seront transmises à l'URL pour exécuter l'élément de référentiel. Les propriétés sont spécifiées en tant que bloc XML imbriqué.

#### *Imbrication de balises*

Cette balise peut inclure une balise sourceLinkRepositoryItem et/ou plusieurs balises sourceLinkPrompt et outputLocation.

Table 4-2

*Attributs de la balise repositoryItem*

| <b>Nom</b> | <b>Requis</b> | <b>Description</b>                                                                                                    |
|------------|---------------|----------------------------------------------------------------------------------------------------|
| nom        | vrai          | Définit un nom unique pour<br>l'élément Le nom peut être<br>référencé par d'autres balises<br>ou via l'API JavaScript<br>runRepositoryItem().                                                                                                    |
| inputURI   | vrai          | La définition de l'élément à<br>utiliser pour rendre le résultat<br>du rapport. Cette valeur doit<br>spécifier une URI qui peut être<br>utilisé pour localiser la définition<br>de l'élément. Les modèles d'URI<br>suivants sont pris en charge :                                                                                                    |
|            |               | fichier : Référence un<br>■<br>fichier spécifique sur un<br>serveur d'application et/ou<br>un emplacement de fichier<br>sur le réseau                                                                                                    |
|            |               | spsscr : Référence un<br>■<br>fichier dans le IBM®<br>SPSS <sup>®</sup> Collaboration<br>and Deployment Services<br>Repository. Ce modèle<br>permet de référencer des<br>fichiers par un identifiant<br>ou un chemin hiérarchique<br>au sein du référentiel. Il<br>est possible de spécifier<br>des marqueurs de version<br>spécifiques. Si aucune<br>version ni aucun étiquette<br>n'est spécifiée, la dernière<br>version est utilisée. |
|            |               | évaluation : Référence<br>■<br>une configuration de<br>modèle du référentiel. Les<br>configurations d'évaluation<br>sont référencées par nom<br>depuis les bibliothèques<br>de balises. Si une<br>configuration d'évaluation<br>est renommée, la référence<br>de la bibliothèque de balises<br>doit également être modifiée.                                                                                                    |

*Chapitre 4*

| <b>Nom</b>  | Requis | <b>Description</b>                                                                                                    |
|-------------|--------|----------------------------------------------------------------------------------------------------|
| activate    | vrai   | Spécifie quand l'élément sera<br>activé. Les options sont :<br><b>ONDEMAND</b> : Exécute<br>п<br>l'élément lorsqu'il est activé<br>par un clic sur une ligne du<br>rapport source.<br><b>ONLOAD</b> : Exécute<br>■                                                          |
|             |        | l'élément lors du chargement<br>initial de la page.<br>$NONE : L'élément$<br>■<br>ne s'exécute pas<br>automatiquement. Dans<br>ce cas, l'élément est utilisé<br>pour fournir des invites ou<br>des valeurs d'invite.                                                        |
|             |        | Quels que soient les paramètres<br>d'activate, tout rapport peut<br>être exécuté de manière<br>programmée à l'aide de<br>l'API JavaScript publique<br>runRepositoryItem().                                                                                                  |
| emplacement | faux   | La destination pour le résultat<br>provenant de l'exécution de<br>l'élément. L'utilisation varie<br>légèrement selon le type de cible.                                                                                                    |
|             |        | п<br>Pour les cibles DIV,<br>l'emplacement doit spécifier<br>l'ID de la balise DIV dans<br>lequel le résultat doit être<br>placé.                                                                                                    |
|             |        | Pour les cibles IFRAME,<br>■<br>l'emplacement doit spécifier<br>le nom du cadre.                                                                                                    |
|             |        | Pour ouvrir le résultat<br>■<br>dans une nouvelle fenêtre,<br>spécifiez un emplacement de<br>*NEW.                                                                                                    |
|             |        | п<br>Pour diriger la sortie vers<br>une fenêtre nommée, utilisez<br>un astérisque (*) suivi du<br>nom de la fenêtre. Par<br>exemple, *MAFENÊTRE<br>ouvrira une nouvelle fenêtre<br>appelée <i>MAFENÊTRE</i> et<br>réutilisera cette fenêtre à<br>chaque activation du lien. |

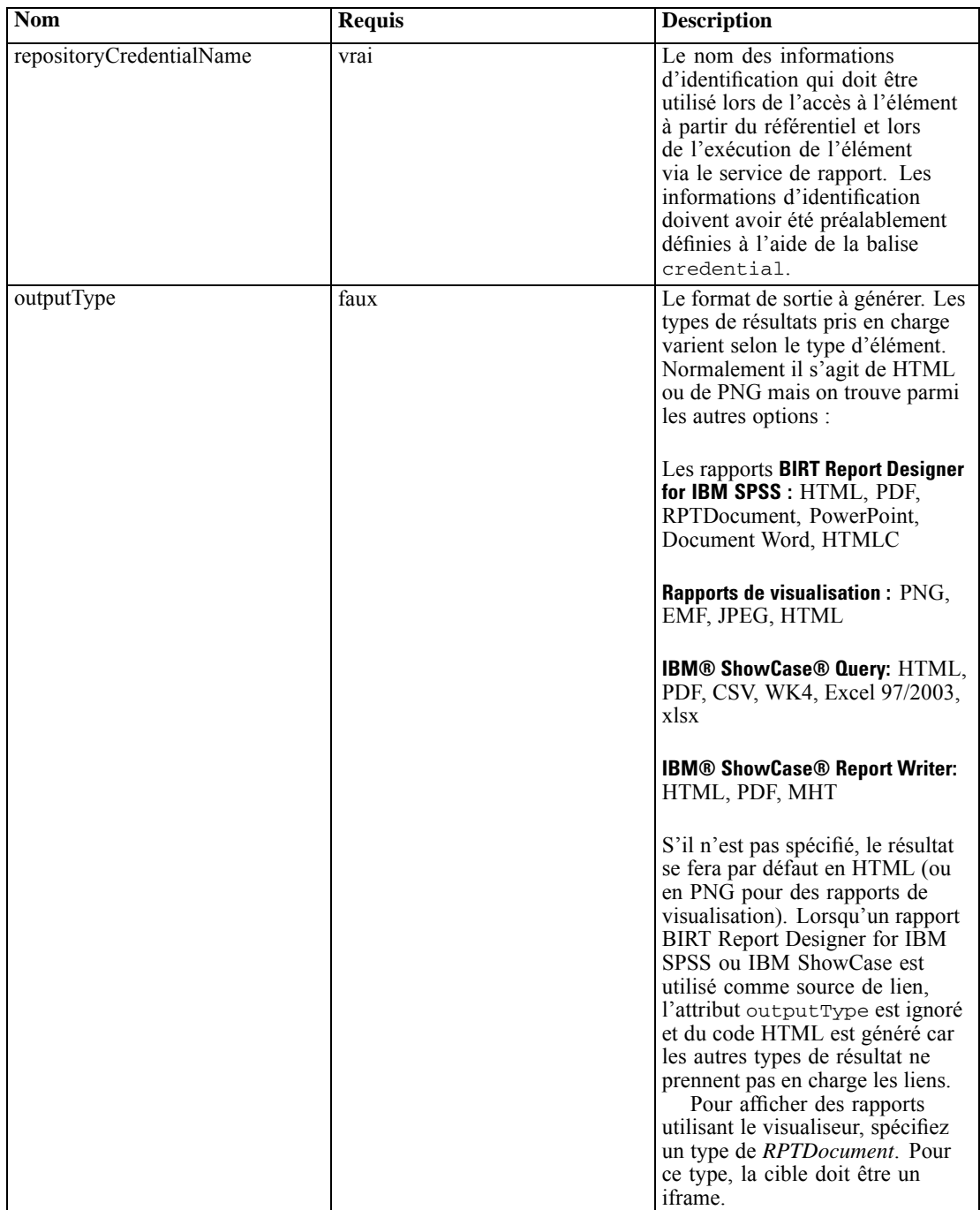

*Chapitre 4*

| <b>Nom</b>        | Requis | <b>Description</b>                                                                                                    |
|-------------------|--------|----------------------------------------------------------------------------------------------------|
| showTitle         | faux   | Spécifie si la barre de titre<br>du visualiseur BIRT doit être<br>affichée. Spécifier la valeur<br>true ou false. Ce paramètre ne<br>s'applique que lorsque l'attribut<br>outputType est RPTDocument<br>qui affiche le rapport dans le<br>visualiseur de rapports. La valeur<br>par défaut est true (vrai).      |
| title             | faux   | Spécifie le titre du visualiseur<br>BIRT. Ce paramètre ne s'applique<br>que lorsque l'attribut outputType<br>est RPTDocument qui affiche<br>le rapport dans le visualiseur de<br>rapports. S'il n'est pas spécifié, le<br>titre par défaut est affiché.                                                          |
| showToolBar       | faux   | Spécifie si la barre d'outils<br>du visualiseur BIRT doit être<br>affichée. Spécifier la valeur<br>true ou false. Ce paramètre ne<br>s'applique que lorsque l'attribut<br>outputType est RPTDocument<br>qui affiche le rapport dans le<br>visualiseur de rapports. La valeur<br>par défaut est true (vrai).      |
| showNavigationBar | faux   | Spécifie si la barre de navigation<br>du visualiseur BIRT doit être<br>affichée. Spécifier la valeur<br>true ou false. Ce paramètre ne<br>s'applique que lorsque l'attribut<br>outputType est RPTDocument<br>qui affiche le rapport dans le<br>visualiseur de rapports. La valeur<br>par défaut est true (vrai). |
| width             | faux   | Il s'agit de la largeur de l'image<br>de sortie. La largeur doit être<br>supérieure à zéro et spécifiée en<br>conjonction avec la hauteur. Si<br>elle n'est pas spécifiée, la largeur<br>et la hauteur par défaut sont<br>utilisées.                                                                             |
| height            | faux   | Il s'agit de la hauteur à utiliser<br>lorsque le résultat est une image.<br>La largeur doit aussi être spécifiée<br>sans quoi la configuration n'a<br>pas d'effet. La valeur doit être<br>supérieure à 0.                                                                                                    |

## *Exemple d'utilisation*

L'exemple suivant définit un élément nommé *AllCountries* pour un rapport BIRT Report Designer for IBM SPSS stocké dans le IBM SPSS Collaboration and Deployment Services Repository.

<r:repositoryItem name=AllCountries

inputURI=spsscr:///SampleReports/BIRT/CountrySales.rptdesign

repositoryCredentialName=repositoryCredential outputType=HTML width=400 height=300 activate=ONLOAD location=ReportDIV> </r:repositoryItem>

Pour afficher une invite permettant d'entrer des valeurs de paramètres pour un élément, incluez la balise *sourceLinkPrompt*. L'exemple suivant récupère une valeur pour le paramètre *ShipCountry* à l'aide de la fonction JavaScript *getValue*.

<r:repositoryItem name=CountrySales inputURI=spsscr:///SampleReports/BIRT/CountrySalesByCity.rptdesign repositoryCredentialName=repositoryCredential outputType=HTML activate=ONDEMAND location=ReportDIV> <r:sourceLinkPrompt targetNameParameter=ShipCountry getValueJSFunction=getValue('IDFilter')/> </r:repositoryItem>

Pour exécuter un second élément en réponse à l'action d'un utilisateur, incluez une balise *sourceLinkRepositoryItem*. L'exemple suivant exécute le rapport de visualisation *CityDetails* en réponse à une action dans le rapport source *AllCountries*.

```
<r:repositoryItem name=CityDetails
 inputURI=spsscr:///SampleReports/Vis/CitiesBarChart.viz
 repositoryCredentialName=repositoryCredential
 outputType=png width=400 height=300
 activate=ONDEMAND location=SecondReportDIV>
 <r:sourceLinkRepositoryItem sourceReportName=AllCountries>
   <r:sourceLinkVariable columnName=ShipCountry targetNameParameter=ShipCountry/>
 </r:sourceLinkRepositoryItem>
</r:repositoryItem>
```
## *La balise repositoryItemPrompt*

La balise repositoryItemPrompt génère du code HTML pour une variable d'invite définie dans l'élément référencé. L'élément référencé par l'invite doit être défini à l'aide de la balise repositoryItem avant de pouvoir utiliser cette balise. Utilisez-la si vous souhaitez inviter à entrer des commandes telles que celles utilisées dans IBM® SPSS® Collaboration and Deployment Services Deployment Portal afin qu'elles soient utilisées dans votre application.

Cette balise génère des commandes d'invite HTML à l'emplacement correspondant à celui où la balise est utilisée. La balise doit être associée à un paramètre particulier d'un élément pour pouvoir être utile. L'association à des paramètres se fait à l'aide de la balise sourceLinkPrompt, où promptID de sourceLinkPrompt doit correspondre à promptID dans cette balise.

#### *Imbrication de balises*

#### *Résultat attendu*

Un élément HTML qui permet à l'utilisateur de sélectionner et/ou de saisir des valeurs personnelles en fonction du promptType, qui est sélectionné en tant que parameterName. La balise repositoryItemPrompt prend en charge tous les paramètres pris en charge par l'Deployment Portal. Il en résulte que tous les types d'invites sont pris en charge et que l'élément HTML approprié est généré.

Table 4-3

*Attributs de la balise repositoryItemPrompt*

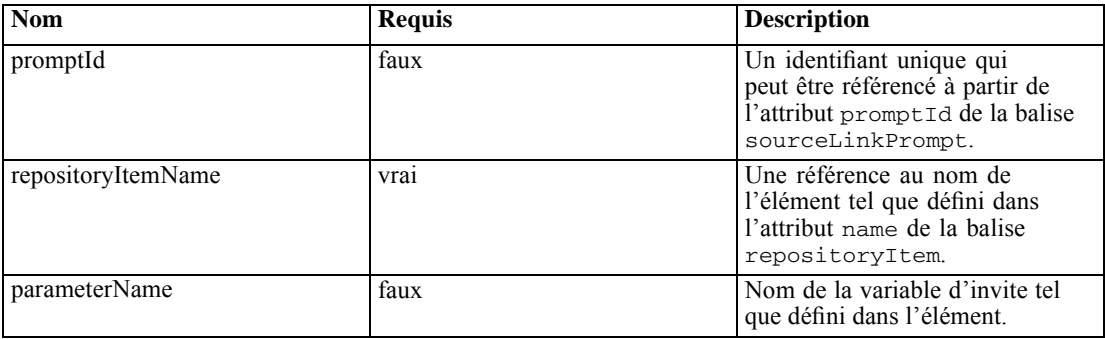

#### *Exemple d'utilisation*

L'exemple suivant invite à saisir une valeur pour le paramètre *EmployeeID* dans le rapport *Employees*.

```
<repositoryItem name="Employees"
   inputURI="file:///d:/yourDS/ReportTaglib/Employees.dbq"
  repositoryCredentialName="localhost" activate="NONE" />
<repositoryItemPrompt promptId="EmployeeIdPrompt"
   repositoryItemName="Employees" parameterName="EmployeeID" />
```
## *La balise report*

Cette balise a été dépreciée. Utilisez plutôt la balise repositoryItem

## *La balise reportPrompt*

Cette balise a été dépreciée. Utilisez plutôt la balise repositoryItemPrompt

## *La balise outputLocation*

Cette balise associe la sortie générée qui existe dans le référentiel à l'emplacement sur la page sur laquelle la sortie est affichée. Lorsque l'élément est exécuté, la sortie est récupérée à partir du référentiel et affichée à l'emplacement cible spécifié sur la page.

Cette balise doit toujours être imbriquée dans une balise repositoryItem.

## *Imbrication de balises*

Table 4-4 *Attributs de la balise outputLocation*

| <b>Nom</b>  | <b>Requis</b> | <b>Description</b>                                                                                                    |
|-------------|---------------|----------------------------------------------------------------------------------------------------|
| outputId    | faux          | Il s'agit du chemin d'accès<br>à la sortie qui existe dans le<br>référentiel. Pour les boîtes de<br>dialogue personnalisées, cet<br>attribut doit être omis. La sortie<br>de l'exécution de la syntaxe est<br>automatiquement détectée.                                                                                                    |
| emplacement | vrai          | Cet attribut spécifie<br>l'emplacement de la sortie<br>sur la page.<br>Pour les cibles DIV,<br>■<br>l'emplacement doit spécifier<br>l'ID de la balise DIV dans<br>lequel le résultat doit être<br>placé.<br>Pour les cibles IFRAME,<br>l'emplacement doit spécifier<br>le nom du cadre.<br>Pour ouvrir le résultat<br>■<br>du rapport dans une<br>nouvelle fenêtre, spécifiez un<br>emplacement de *NEW.<br>Pour diriger la sortie vers<br>une fenêtre nommée, utilisez<br>un astérisque $(*)$ suivi du<br>nom de la fenêtre. Par<br>exemple, *MESRAPPORTS<br>ouvrira une nouvelle fenêtre<br>appelée MESRAPPORTS<br>et réutilisera cette fenêtre à<br>chaque activation du lien.<br>Les sorties HTML peuvent viser<br>un DIV. Toutes les autres sorties<br>doivent viser un IFRAME ou une<br>fenêtre. |
| partId      | faux          | Il est utilisé pour identifier la<br>partie ou l'élément spécifique de<br>la sortie de l'archive SPW.<br>Remarque : Cette fonctionnalité<br>nécessite des adaptateurs<br>IBM® SPSS® Statistics<br>dans l'environnement IBM®<br>SPSS® Collaboration and<br>Deployment Services. Pour plus<br>d'informations, reportez-vous à la<br>documentation de l'installation de<br>SPSS Statistics.                                                                                                    |

#### *Exemple d'utilisation*

L'exemple suivant spécifie un emplacement de sortie pour un diagramme stocké dans le IBM® SPSS® Collaboration and Deployment Services Repository à l'aide de la balise IFRAME *ChartFRAME*.

```
<outputLocation outputId="spsscr:///output/output_chart.png"
   location="ChartFRAME"/>
```
Si les valeurs de l'attribut dépendent des valeurs des paramètres, utilisez la balise *sourceLinkPrompt* pour définir des correspondances avec les paramètres. Si une correspondance est trouvée, elle est substituée au paramètre. Par exemple, l'exemple suivant définit deux balises *outputLocation* avec des noms de fichiers qui dépendent de paramètres.

```
<repositoryItem name= "Call_Center_Score"
   inputURI= "spsscr:///job/Call Center"
  repositoryCredentialName="localhost"
   activate="ONDEMAND"/>
   <outputLocation outputId ="spsscr:///output/output_tab_${JobParam1}.png"
      location="ChartFRAME"/>
  <outputLocation outputId="/output/output_chart_${JobParam2}.html"
      location="ReportDIV"/>
  <sourceLinkPrompt promptId="JobParam1" parameterValue="Jan" />
   <sourceLinkPrompt promptId="JobParam2"
      targetNameParameter="html_id_for_the_value" />
</repositoryItem>
```
Pour *JobParam1*, une valeur de *Jan* est substituée dans le nom ce qui provoque l'affichage de *output\_chart\_Jan.png* à *ChartFRAME*.

Pour *JobParam2*, la valeur associée au contrôle html du paramètre est substituée dans le nom. Si la valeur est *Illinois*, le fichier*output\_tab\_Illinois.html* s'affiche à *ReportDIV*.

## *La balise sourceLinkPrompt*

La balise sourceLinkPrompt associe les paramètres de l'élément aux invites fournissant leurs valeurs. Il peut s'agir d'éléments HTML définis par l'utilisateur, de fonctions JavaScript, d'invites créées à l'aide de la balise repositoryItemPrompt ou de valeurs directement spécifiées.

La balise sourceLinkPrompt doit toujours être imbriquée dans une balise repositoryItem. Lors de l'exécution du rapport, les valeurs des paramètres sont récupérées à l'aide de balises sourceLinkPrompt.

#### *Imbrication de balises*

Aucune

*Validations effectuées*

Aucune

#### *Résultat attendu*

| <b>Nom</b>          | <b>Requis</b> | <b>Description</b>                                                                                                    |
|---------------------|---------------|----------------------------------------------------------------------------------------------------|
| targetNameParameter | vrai          | Nom du paramètre du rapport tel<br>qu'il est spécifié dans la définition<br>du rapport.                                                                                                    |
| promptId            | faux          | L'attribut promptId peut être<br>l'ID d'une balise reportPrompt<br>ou le nom d'une commande<br>HTML. Lorsqu'une valeur<br>d'invite est nécessaire, le<br>reportPrompt ou la commande<br>HTML sont utilisés pour<br>déterminer la valeur d'invite.<br>promptId, parameter-<br>Value ou getValueJSFunc-<br>tion doit être spécifié.                                                                                                    |
| parameterValue      | faux          | Spécifie une valeur pour le<br>paramètre au lieu d'inviter à en<br>saisir un. Il doit être spécifié<br>lorsque l'application connaît<br>la valeur du paramètre lors<br>du traitement du JSP. Dans ce<br>cas, la valeur peut être spécifiée<br>directement à l'aide de cet attribut.<br>Si parameterValue est<br>spécifié, alors promptId et<br>getValueJSFunction ne<br>doivent pas être utilisés.                                         |
| getValueJSFunction  | faux          | Identifie une fonction pour appeler<br>à récupérer la ou les valeurs de<br>l'invite. La fonction doit renvoyer<br>soit une valeur unique soit un<br>ensemble de valeurs.<br>Cet attribut doit inclure le nom<br>de la fonction, des parenthèses et<br>tous les paramètres nécessaires.<br>Par exemple, pour une fonction<br>appelée MyGetValues qui prend<br>un paramètre, définissez l'attribut<br>en MyGetValues ('myPromp-<br>$tID$ '). |
| validateJSFunction  | faux          | Identifie une fonction à appeler<br>pour fournir une validation de<br>l'invite. La fonction doit renvoyer<br>true si les invites sont valides.<br>Cet attribut doit inclure le nom<br>de la fonction, des parenthèses et<br>tous les paramètres nécessaires.<br>Par exemple, pour une fonction<br>appelée MyValidate qui prend un<br>paramètre, définissez l'attribut en<br>MyValidate('myPromptID').                                      |

Table 4-5 *Attributs de la balise sourceLinkPrompt tag*

#### *Exemple d'utilisation*

L'exemple suivant invite à saisir deux valeurs de paramètres à l'aide des balises reportPrompt. Les balises sourceLinkPrompt pour le rapport *CountrySales* utilisent les identifiants pour ces invites afin de fournir leurs valeurs au rapport.

```
<r:repositoryItem name=CountrySales
 reportDefinitionURI=spsscr:///SampleReports/BIRT/CountryCity_cascadingParameter.rptdesign
 repositoryCredentialName=repositoryCredential
 outputType=HTML activate=ONDEMAND location=ReportDIV>
 <r:sourceLinkPrompt targetNameParameter=ShipCountry promptId=IDFilter/>
 <r:sourceLinkPrompt targetNameParameter=ShipCity promptId=IDFilter1/>
</r:repositoryItem>
<table width=95% cellspacing=1 bgcolor=black>
 <tr bgcolor=white>
  <r:repositoryItemPrompt promptId=IDFilter repositoryItemName=CountrySales1
    parameterName=ShipCountry/>
 </tr><tr bgcolor=white>
  <r:repositoryItemPrompt promptId=IDFilter1 repositoryItemName=CountrySales1
    parameterName=ShipCity/>
 </tr>
</table>
```
## *La balise sourceLinkRepositoryItem*

La balise sourceLinkRepositoryItem identifie l'élément source et les variables utilisées pour satisfaire aux paramètres définis de l'élément. En utilisant ce mécanisme, lorsque vous cliquez sur l'élément source, l'élément parent s'exécute en utilisant les paramètres définis dans les balises imbriquées sourceLinkVariable.

Cette balise doit toujours être imbriquée dans une balise repositoryItem. Elle doit contenir une ou plusieurs balises imbriquées sourceLinkVariable.

#### *Imbrication de balises*

La balise sourceLinkRepositoryItem contient une ou plusieurs balises sourceLinkVariable qui identifient le nom de la colonne source et du paramètre cible.

#### *Résultat attendu*

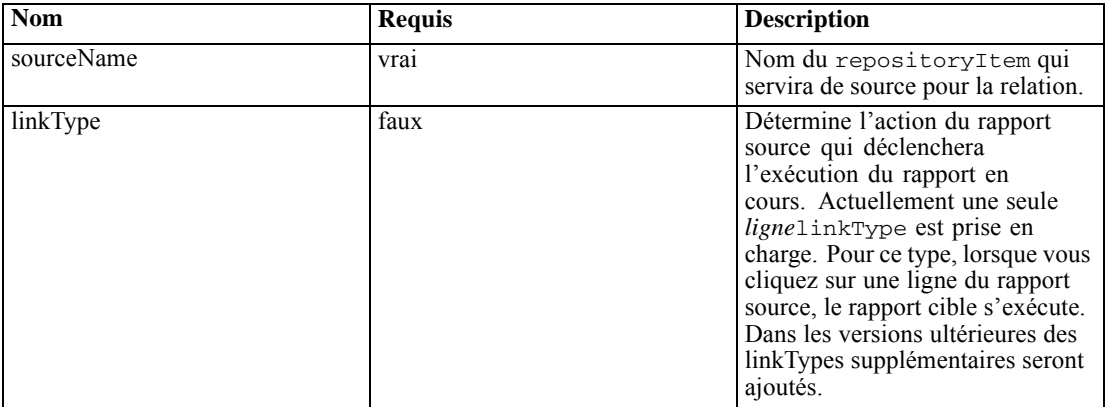

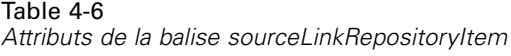

#### *Exemple d'utilisation*

L'exemple suivant identifie *CityDetails* comme le rapport à exécuter en réponse à l'action d'un utilisateur dans le rapport *AllCountries*.

```
<r:repositoryItem name=CityDetails
 inputURI=spsscr:///SampleReports/BIRT/CountrySalesByCity.rptdesign
 repositoryCredentialName=repositoryCredential
 outputType=HTML width=400 height=300
 activate=ONDEMAND location=SecondReportDIV>
 <r:sourceLinkRepositoryItem sourceReportName=AllCountries>
  <r:sourceLinkVariable columnName=ShipCountry
    targetNameParameter=ShipCountry />
 </r:sourceLinkRepositoryItem>
</r:repositoryItem>
```
## *La balise sourceLinkReport*

Cette balise a été dépreciée. Utilisez plutôt la balise sourceLinkRepositoryItem

## *La balise sourceLinkVariable*

La balise sourceLinkVariable définit le mappage entre la variable ou la colonne à utiliser dans l'élément source et le paramètre tel qu'il est défini dans l'élément cible. Cette balise doit toujours être imbriquée dans une balise sourceLinkRepositoryItem.

#### *Imbrication de balises*

Aucune

#### *Validations effectuées*

#### *Résultat attendu*

#### Aucune

Table 4-7 *Attributs de la balise sourceLinkVariable tag*

| <b>Nom</b>          | <b>Requis</b> | <b>Description</b>                                                                                                    |
|---------------------|---------------|----------------------------------------------------------------------------------------------------|
| columnName          | vra1          | Pour les rapports IBM®<br>ShowCase®, cet attribut<br>spécifie le nom de la colonne<br>dans le rapport source. Pour<br>les rapports de visualisation,<br>cet attribut contient l'id de<br>l'élément sourceVariable<br>ou derivedVariable de la<br>spécification de visualisation.<br>Actuellement, seules les variables<br>catégorielles sont prises en charge. |
| targetNameParameter | vrai          | Nom du paramètre dans la requête<br>cible                                                                                                    |

#### *Exemple d'utilisation*

L'exemple suivant mappe la variable *ShipCountry* du rapport *AllCountries* au paramètre *ShipCountry* du rapport *CityDetails*.

```
<r:repositoryItem name=CityDetails
 inputURI=spsscr:///SampleReports/Vis/CitiesBarChart.viz
 repositoryCredentialName=repositoryCredential
 outputType=png width=400 height=300
 activate=ONDEMAND location=SecondReportDIV>
 <r:sourceLinkRepositoryItem sourceName=AllCountries>
  <r:sourceLinkVariable columnName=ShipCountry targetNameParameter=ShipCountry/>
 </r:sourceLinkRepositoryItem>
</r:repositoryItem>
```
## *La balise actionHandler*

Définit les descripteurs d'action à appliquer à l'élément. Lorsque les descripteurs d'actions sont définis, le processus de liaison automatique qui utilise sourceLinkRepositoryItem ne s'applique plus. Le développeur de l'application est responsable de l'exécution de tous les éléments cibles utilisant l'API JavaScript publique runRepositoryItem.

#### *Imbrication de balises*

Toutes les valeurs de données qui doivent être transmises en tant que paramètres à la fonction JavaScript doivent être définies en utilisant des balises imbriquées actionParameter.

| <b>Nom</b> | <b>Requis</b> | <b>Description</b>                                                                                                    |
|------------|---------------|----------------------------------------------------------------------------------------------------|
| event      | vrai          | Le nom de l'événement. Les<br>événements valides comprennent<br>onclick<br>onmouseover<br>onmouseout                                                                    |
| function   | vrai          | Le nom de la fonction JavaScript<br>à appeler lorsqu'un événement<br>se produit. Il ne doit s'agir que<br>du nom de la fonction, sans $\overline{()}$ ni<br>paramètres. |
| partId     | faux          | Ceci est utilisé pour identifier<br>la partie spécifique du rapport<br>à laquelle les actions doivent<br>s'appliquer.                                                   |

Table 4-8 *Attributs de la balise actionHandler*

#### *Exemple d'utilisation*

La balise repositoryItem suivante définit trois descripteurs d'action, un pour chaque type d'événement qui pourrait se produire. Chaque descripteur appelle une fonction JavaScript unique qui définit le processus subséquent.

```
<r:repositoryItem name="AllCountries"
   inputURI="spsscr:///SampleReports/BIRT/CountrySales.rptdesign"
  repositoryCredentialName="repositoryCredential"
  outputType="HTML"
  width="400" height="300"
  activate="ONLOAD" location="ReportDIV">
  <r:actionHandler event="onclick" function="myOnClick">
      <r:actionParameter name="ShipCountry"/>
  </r:actionHandler>
  <r:actionHandler event="onmouseover" function="myOnOver">
     <r:actionParameter name="ShipCountry"/>
  </r:actionHandler>
  <r:actionHandler event="onmouseout" function="myOnOut" />
</r:repositoryItem>
```
## *La balise actionParameter*

Il doit y avoir une balise actionParameter pour chaque valeur de données en provenance de l'élément qui nécessite d'être transmise à la fonction JavaScript actionHandler. Cette balise doit toujours être imbriquée dans une balise actionHandler.

#### *Imbrication de balises*

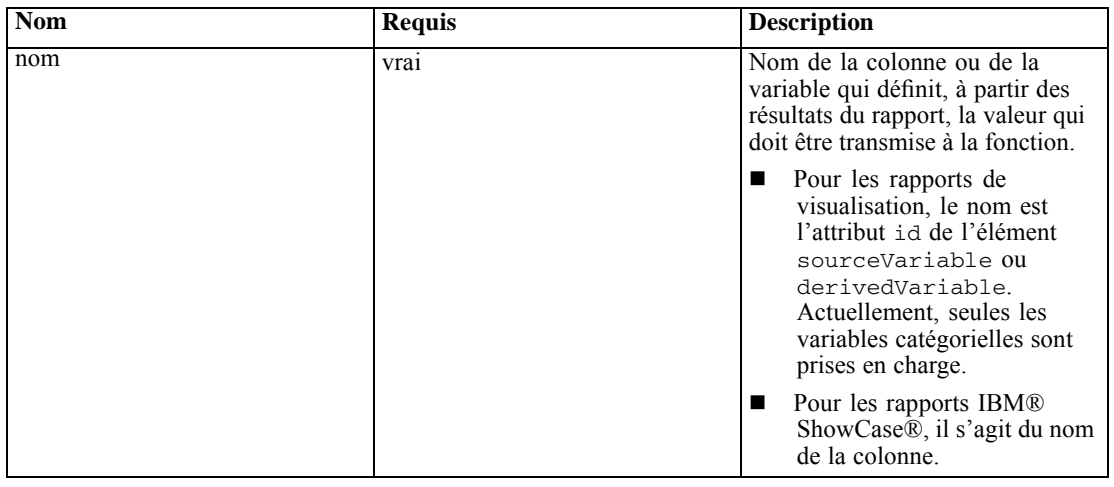

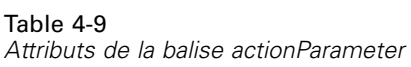

#### *Exemple d'utilisation*

L'exemple suivant définit un actionParameter nommé *ShipCountry* qui est transmis à la fonction JavaScript *myOnClick* lorsque l'utilisateur clique sur le rapport.

```
<r:actionHandler event="onclick" function="myOnClick">
  <r:actionParameter name="ShipCountry"/>
</r:actionHandler>
```
# *Beans de bibliothèques de balises*

La structure comprend des beans de bibliothèques de balises qui peuvent être utilisés de différentes façons. Par exemple, les beans peuvent être utilisés pour récupérer un ensemble de données qui peut être utilisé pour créer des contrôles HTML personnalisés.

Pour pouvoir utiliser les beans, vous devez d'abord déclarer leurs références dans le JSP. Cette opération s'effectue via l'attribut import de la directive de la page.

```
<%@ page contentType=text/html;charset=utf-8
  language=java
  session=true
  import=java.util.Map
  import=java.util.HashMap
  import=com.spss.report.taglib.bean.ReportBean
  import=com.spss.report.taglib.bean.Credential
```
%>

Ces exemples de code pour les beans utilisent la bibliothèque de balises JavaServer Pages Standard Tag Library (JSTL) qui doit être incluse en utilisant la directive taglib.

<%@ taglib uri=http://java.sun.com/jstl/core prefix=c %>

Pour en savoir plus sur la JSTL, consultez la [documentation S](http://java.sun.com/products/jsp/jstl/)un (*<http://java.sun.com/products/jsp/jstl/>*[\).](http://java.sun.com/products/jsp/jstl/)

## *bean Credential*

Le bean Credential définit les données d'identification qui seront utilisées par d'autres beans. L'exemple de code ci-dessous crée deux valeurs d'informations d'identification et les stocke dans un HashMap. Dans l'exemple ci-dessous, les données d'identification *localhost* fournissent les informations de connexion pour le IBM® SPSS® Collaboration and Deployment Services Repository. Les informations d'identification *ps4008* concernent une source de données SQL Server appelée ps4008 qui est référencée par la définition du rapport.

```
<\frac{0}{n}
```

```
Map credentialMap = new HashMap();
Credential repositoryCredential = new Credential(localhost,Native,admin,spss,null);
Credential datasourceCredential = new Credential(ps4008,null,sa,sa,null);
credentialMap.put(localhost,repositoryCredential);
credentialMap.put(ps4008,datasourceCredential);
%>
```
## *bean ReportBean*

Le ReportBean est utilisé pour récupérer les données pour un ensemble de données qui est défini dans une définition de rapport. Le code ci-dessous utilise le credentialMap créé précédemment pour récupérer un ensemble de données. Les rapports de visualisation ne prennent pas en charge cette fonction.

```
<%–Creating JavaBeans –%>
<jsp:useBean id=report class=com.spss.report.taglib.bean.ReportBean>
 <jsp:setProperty name=report property=reportDefinitionURI
  value=file:///d:/SPSS/ps4008/Test.dbq />
 <jsp:setProperty name=report property=repositoryCredentialName
  value=localhost />
 <jsp:setProperty name=report property=host value=localhost />
 <jsp:setProperty name=report property=port value=8080 />
 <jsp:setProperty name=report property=dataSetName
  value=DataSet1 />
 <jsp:setProperty name=report property=credentialMap
   value=<%=credentialMap%> />
</jsp:useBean>
```
Les propriétés utilisées dans ce code sont les suivantes :

- La propriété *reportDefinitionURI* qui spécifie l'emplacement du rapport
- La propriété *repositoryCredentialName* qui identifie l'hôte
- La propriété *port* qui définit le port
- La propriété *dataSetName* qui spécifie le nom de l'ensemble des données tel que défini dans la définition du rapport pour les rapports BIRT Report Designer for IBM® SPSS®. Ceci ne s'applique pas aux rapports IBM® ShowCase® et doit être omis.
- La propriété *credentialMap* qui définit une référence à un HashMap contenant les données d'indentification à utiliser

Le ReportBean peut être ensuite exécuté pour renvoyer l'ensemble des données. Les données peuvent être utilisées pour générer une liste de commandes comme indiqué dans le code ci-dessous.

```
<SELECT style=WIDTH :250 px ID=EmployeeID_Prompt NAME=EmployeeID_Prompt
 TABINDEX=2>
<c:forEach var=row items=${report.rows}>
 <c:forEach var=column items=${row.columns}>
   <c:if test='${column.name == EmployeeID}'>
    <OPTION VALUE='<c:out value=${column.value} />'>
     <c:out value=${column.value} />
    </OPTION>
  </c:if>
 </c:forEach>
</c:forEach>
</SELECT>
```
## *bean SearchBean*

Le bean SearchBean offre un mécanisme de requête pour localiser du contenu dans le référentiel qui correspond aux critères spécifiés. Par exemple, le bean peut récupérer une liste de sources de Définitions du fournisseur de données et de fichiers de données IBM® SPSS® Statistics (*.sav*) dans le IBM® SPSS® Collaboration and Deployment Services Repository qui correspondent à un critère de recherche spécifié. Le code ci-dessous définit les propriétés du bean à demander pour toutes les sources de Définitions du fournisseur de données et les sources de données SPSS Statistics utilisant les types MIME associés à ces sources.

```
<jsp:useBean id=data_sources
 class=com.spss.report.taglib.bean.SearchBean scope=page>
 <jsp:setProperty name=data_sources property=request value=<%= request %> />
 <jsp:setProperty name=data_sources property=credentialName
  value=AuthenticationCredential />
 <jsp:setProperty name=data_sources property=searchQuery
  value=<%= ('$$search/mimetype'='application/x-vnd.spss-spss-data' or
    + '$$search/mimetype'='application/x-vnd.spss-statistics-data' or
    + '$$search/mimetype'='application/x-vnd.spss-data-provider') %> />
</jsp:useBean>
```
Les propriétés utilisées dans ce code sont les suivantes :

- La propriété *request* qui définit un objet HttpServletRequest.
- La propriété *credentialName* qui spécifie les informations d'identification nécessaires pour la connexion au référentiel. Dans ce cas, la valeur correspond aux informations d'identification *AuthenticationCredential* définies à l'aide de la balise credential.
- La propriété *searchQuery* qui spécifie une chaîne indiquant le critère de recherche. La structure de cette chaîne correspond à la syntaxe utilisée pour le paramètre [dataset.search.criteria](#page-25-0) pour les chaînes d'URL.

Le SearchBean peut être ensuite exécuté pour renvoyer la source de données correspondante. Le code ci-dessous présente les métadonnées du nom, de la date de modification, de l'étiquette de version et de l'auteur pour les sources de données d'une table.

```
<Table border=0 height=100% width=100% cellpadding=0 cellspacing=0>
 <tr>
  <td align=center bgcolor=#EEEEEE style=padding-top:5px; padding-bottom:5px;>
    Data Source
  </td><td align=center bgcolor=#EEEEEE style=padding-top:5px; padding-bottom:5px;>
    Modified Date
  </td><td align=center bgcolor=#EEEEEE style=padding-top:5px; padding-bottom:5px;>
    Version Label
  </td>
   <td align=center bgcolor=#EEEEEE style=padding-top:5px; padding-bottom:5px;>
    Author
  </td></tr>
 <c:forEach var=data_source items=${data_sources.records} varStatus=status
  begin=0 end=3 step=1>
  <tr><td align=center bgcolor=#EEEEEE style=padding-top:5px; padding-bottom:5px;>
      <c:out value=${data_source.title} />
    </td>
    <td align=center bgcolor=#EEEEEE style=padding-top:5px; padding-bottom:5px;>
      <c:out value=${data_source.modifiedDate} />
    </td>
    <td align=center bgcolor=#EEEEEE style=padding-top:5px; padding-bottom:5px;>
      <c:out value=${data_source.versionLabel} />
    </td>
    <td align=center bgcolor=#EEEEEE style=padding-top:5px; padding-bottom:5px;>
     <c:out value=${data_source.author} />
    </td>
  </tr></c:forEach>
</Table>
```
## *Bean PevMetaDataBean*

Le bean PevMetaDataBean récupère des métadonnées de variables dans les sources de Définition du fournisseur de données et de fichiers de données IBM® SPSS® Statistics (*.sav*). Le code ci-dessous définit des propriétés pour que le bean lance une requête de fichier *.sav*.

```
<jsp:useBean id=variables
 class=com.spss.report.taglib.bean.PevMetaDataBean scope=page>
 <jsp:setProperty name=variables property=request value=<%= request %> />
 <jsp:setProperty name=variables property=dataseturi
  value=spsscr:///sav_files/demo.sav />
 <jsp:setProperty name=variables property=credentialName
  value=AuthenticationCredential />
```
</jsp:useBean>

Les propriétés utilisées dans ce code sont les suivantes :

- La propriété *request* qui définit un objet HttpServletRequest.
- La propriété *dataseturi* qui spécifie l'URI du fichier de données ou de la Définition du fournisseur de données contenant les variables.
- La propriété *credentialName* qui définit les informations d'identification nécessaires pour la connexion au référentiel. Dans ce cas, la valeur correspond aux informations d'identification *AuthenticationCredential* définies à l'aide de la balise credential.

Le bean PevMetaDataBean peut ensuite être exécuté pour renvoyer les métadonnées pour les variables de l'ensemble de données. Le code ci-dessous présente les métadonnées dans une table.

```
<Table border=0 height=100% width=100% cellpadding=0 cellspacing=0>
 \langletr\rangle<td align=center bgcolor=#EEEEEE style=padding-top:5px;
    padding-bottom:5px;>
    Variable Name
   </td></tr><c:forEach var=group items=${variables.variablesMetaData} >
   <c:forEach var=v items=${group.variableMetaData} varStatus=status
    begin=0 end=3 step=1>
     \langle tr \rangle<td align=center bgcolor=#EEEEEE style=padding-top:5px;
       padding-bottom:5px;>
        <c:out value=${status.count} /> <c:out value=${v.name} />
      </td></tr></c:forEach>
 </c:forEach>
</Table>
```
## *Bean ScoringBean*

Le bean ScoringBean récupère une liste des configurations d'évaluation pour un modèle spécifié susceptibles de répondre à une requête d'évaluation. La méthode getScoringConfigurations du bean accepte les paramètres suivants :

- La paramètre *credential* qui spécifie les informations d'identification pour accéder au IBM® SPSS® Collaboration and Deployment Services Repository défini à l'aide du bean Credential.
- Le paramètre *modelLocationUri* qui identifie l'URI pour un modèle dans le IBM SPSS Collaboration and Deployment Services Repository.

Si vous ne souhaitez pas fournir un élément de bean Credential, vous pouvez également utiliser les deux paramètres suivants pour spécifier les informations d'identification :

- La paramètre *request* qui spécifie un objet HttpServletRequest.
- Le paramètre *credentialName* qui définit les informations d'identification nécesssaires pour la connexion au IBM SPSS Collaboration and Deployment Services Repository définies à l'aide de la balise credential.

Le code suivant récupère les configurations d'évaluation pour le modèle *KMeans.xml* pouvant répondre à une requête d'évaluation en utilisant des informations d'identification définies à l'aide de la balise credential :

```
<r:credential name=repositoryCredential provider=Native
 username='<%= request.getParameter(userid)%>'
 password='<%= request.getParameter(password)%>' />
<sup>0</sup>/<sub>0</sub></sup>
```

```
String[] configurations = ScoringBean.getScoringConfigurations(request,
   repositoryCredential, spsscr:///Sample/KMeans.xml);
% >
```
L'ensemble renvoyé par le bean peut être utilisé pour remplir un formulaire dans lequel un utilisateur peut sélectionner une configuration d'évaluation à utiliser pour une évaluation ultérieure.

```
<form id=selectConfigurationForm target=ScoringIframe method=POST>
 <div style=display:none>
   <input name=userid type=text value=<%= request.getParameter(userid)%>/>
   <input name=password type=text value=<%= request.getParameter(password)%>/>
 </div>
 Select Scoring Configuration:
 <select name=selectedConfiguration onchange=onSelectConfiguration(this)>
   <option></option>
   <\frac{0}{0}for (int i=0; i < configurations.length; i++)
    {
   % ><option value=<%= configurations[i].replaceAll([ ], %20)%>>
        <%= configurations[i] %></option>
   <%
    }
   % ></select>
</form>
```
# *Exemples de pages JavaServer*

IBM® SPSS® Collaboration and Deployment Services comprend une variété d'échantillons JSP qui illustrent l'utilisation de la librairie de balises. Les échantillons sont regroupés dans les catégories suivantes :

■ **Rapport.** Utilisation des rapports BIRT Report Designer for IBM® SPSS® et des rapports de visualisation de manière interactive, y compris l'exécution d'un second rapport en réponse à un choix. Pour accéder à ces échantillons, allez à l'adresse :

http://<server-name>:<port>/IBMSPSSTagLib/index.html

 **Scoring.** Génération de scores pour un modèle prédictif configuré pour l'évaluation. Pour accéder à ces échantillons, allez à l'adresse :

http://<server-name>:<port>/scoringTagLib/index.html

■ **SPSS Statistics syntaxe.** Génération et exécution de la syntaxe IBM® SPSS® Statistics, et utilisation de la sortie qui en résulte. Pour accéder à ces échantillons, allez à l'adresse :

http://<server-name>:<port>/spssSyntaxTagLib/index.html

**Remarque :** Cette fonctionnalité nécessite des adaptateurs SPSS Statistics dans l'environnement IBM SPSS Collaboration and Deployment Services. Pour plus d'informations, reportez-vous à la documentation de l'installation de SPSS Statistics.

Si l'URL d'un ensemble d'échantillons ne retourne pas une page d'introduction, il se peut que le package ou le fichier war contenant les échantillons ne soit pas déployé sur le serveur IBM® SPSS® Collaboration and Deployment Services Repository. Utilisez l'outil Package Manager pour déployer le package souhaité ou le fichier war conformément à la documentation pour votre serveur d'application.

Sur la page d'introduction des échantillons, cliquez sur Afficher la source pour examiner le code source de n'importe quel échantillon. Pour explorer ses fonctionnalités, vous pouvez exécuter les échantillons à partir de la page en cliquant sur Exécuter. Cependant, le succès d'une exécution nécessite les éléments suivants :

- des échantillons de ressources dans une structure de dossiers spécifique dans le IBM SPSS Collaboration and Deployment Services Repository.
- des informations d'identification valides pour accéder aux ressources référencées dans les échantillons

Les instructions de configuration de l'environnement pour une exécution réussie des échantillons sont disponibles sur la page d'introduction des échantillons.

# *Intégration de portail*

L'architecture des services Web IBM® SPSS® Collaboration and Deployment Services comprend la capacité d'intégration aux serveurs du portail. Ceci permet de livrer du contenu hautement personnalisé à travers des composants enfichables de l'interface utilisateur qui utilisent les services Web pour produire les fragments du code de balisage qui sont ajoutés à une page de portail. Généralement, une page de portail s'affiche sous la forme d'un ensemble de fenêtres non superposables où chaque fenêtre présente un segment du contenu. Les applications de portail peuvent être par exemple une boîte de messagerie, des rapports sur la météo, des forums de discussion et des actualités. De la même façon, les portails IBM SPSS Collaboration and Deployment Services peuvent être utilisés pour livrer du contenu personnalisé, comme des résultats de rapports et de traitement analytique, des graphiques, des diagrammes, etc.

Le référentiel prend en charge l'intégration de portail basée sur la norme JSR 168. La norme JSR 168, proposée par le groupe Java Community Process (*<http://jcp.org>*), permet d'interpréter les portlets entre différents portails Web. Cette spécification définit un ensemble d'API d'interaction entre le conteneur du portlet et le portlet, indiquant les éléments de personnalisation, de présentation et de sécurité. L'implémentation de la norme JSR 168 comprend IBM Web Portal de WebSphere, Oracle Application Server Portal 10g, BEA WebLogic Portal, Vignette Portal, Sun Portal Server, et JBoss.

Le référentiel prend également en charge l'intégration de portail avec le serveur Microsoft SharePoint à l'aide de Web Parts.

Les environnements de portail officiellement pris en charge comprennent :

- WebSphere Portal Server 6.1
- Weblogic Portal Server 10.0
- **JBoss Portal Server 2.6.1**
- Sun Java Enterprise System 5
- Microsoft Sharepoint 2007 Server

Le référentiel peut aussi être intégré à d'autres environnements de portail basés sur JSR 168 et J2SE 5.0.

IBM® SPSS® Collaboration and Deployment Services Portlet et IBM® SPSS® Collaboration and Deployment Services Web Part peuvent être utilisés pour fournir le contenu du référentiel aux utilisateurs du portail. L'architecture permet également de créer des portlets personnalisés conformes à la norme JSR 168 et des Web Parts SharePoint qui utilisent les services Web IBM SPSS Collaboration and Deployment Services.

# *Installation*

Les composants du portail IBM® SPSS® Collaboration and Deployment Services se trouvent sur le disque 2 d'installation dans */PORTLET* sous la forme *IBMSPSSPortlet.war* (portlet) et *IBMSPSSWebPart.wsp* (Web Part).

## *Installation de IBM SPSS Collaboration and Deployment Services Portlet*

E La procédure d'installation de *IBMSPSSPortlet.war* varie en fonction du type de serveur de portail. Consulter la documentation du fournisseur du serveur de portail pour obtenir des détails.

### *Installation de IBM SPSS Collaboration and Deployment Services Web Part*

Les exigences d'installation d'un Web Part SharePoint incluent :

- Microsoft SharePoint 2007
- Microsoft Web Service Enhancement 2.0 (WSE 2.0 SP3)

Pour installer IBM® SPSS® Collaboration and Deployment Services Web Part :

- 1. Copiez *IBMSPSSWebPart.wsp* à partir du disque d'installation du référentiel vers un emplacement prédéfini sur l'hôte SharePoint, par exemple, *c:\temp*.
- 2. À partir du répertoire */bin* du serveur sur lequel SharePoint est installé, exécutez les commandes suivantes :

stsadm -o addsolution -filename c:\tmp\IBMSPSSwebpart.wsp stsadm -o deploysolution -name IBMSPSSwebpart.wsp -immediate -allowgacdeployment -url http://<hostname>

3. Utilisez les utilitaires d'administration SharePoint pour ajouter le Web Part à la galerie de Web Part puis pour le déployer. Pour plus d'informations, consulter la documentation Microsoft SharePoint.

Une fois le composant installé, il doit être configuré pour pouvoir accéder à une ressource spécifique dans le référentiel. Des préférences doivent être configurées pour le composant.

# *Configuration*

Une fois le composant du portail installé et la mise en page du portail terminée, vous êtes invité à configurer le composant de manière à pouvoir accéder à une ressource du référentiel. La procédure générale de configuration de l'accès du portail implique de définir le serveur du référentiel en indiquant les données d'identification du référentiel, en sélectionnant la ressource à fournir au portail et, si nécessaire, en spécifiant les données d'identification de la source de données et les valeurs de saisie par défaut. Vous pouvez aussi définir l'apparence et le comportement des composants en configurant des préférences.

#### *Configuration de IBM SPSS Collaboration and Deployment Services Portlet*

Ouvrez la page de configuration du portlet. La page peut s'ouvrir différemment en fonction du type de serveur du portail.

*Intégration de portail*

1. Spécifiez l'hôte et le port du référentiel et si le serveur requiert ou non une connexion sécurisée.

Figure 5-1 *Configuration du portlet : spécifier le référentiel*

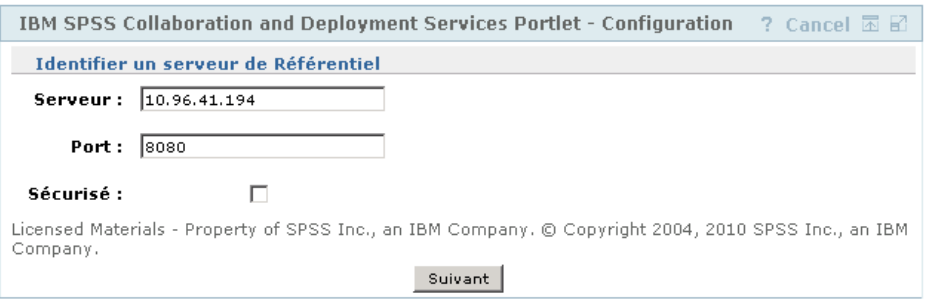

2. Précisez les données d'identification de l'utilisateur et le fournisseur de sécurité du référentiel à des fins d'authentification de connexion.

*Configuration du portlet : spécifier les données d'identification du référentiel*

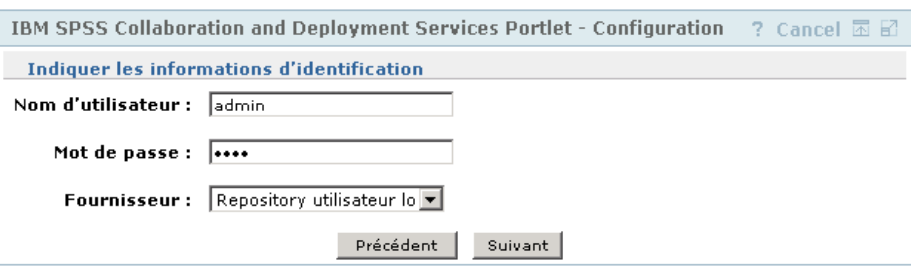

3. Sélectionnez la ressource de référentiel à fournir au portail. Vérifiez que la version de ressource correcte est indiquée.

Figure 5-2

#### Figure 5-3

*Configuration du portlet : sélectionner la ressource*

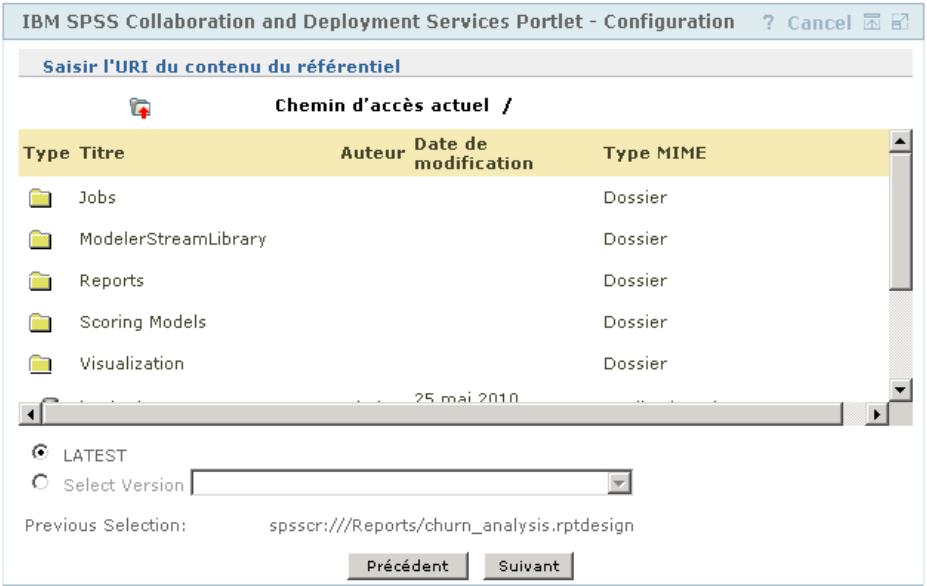

4. Si nécessaire, spécifiez les données d'identification de la source de données référencée par la ressource ; par exemple, si un rapport utilise une base de données, les données d'identification de celle-ci doivent être fournies. Notez qu'en fonction de la ressource, il peut être nécessaire d'indiquer les données d'identification pour plusieurs sources de données

#### Figure 5-4

*Configuration du portlet : spécifier les données d'identification de la source de données*

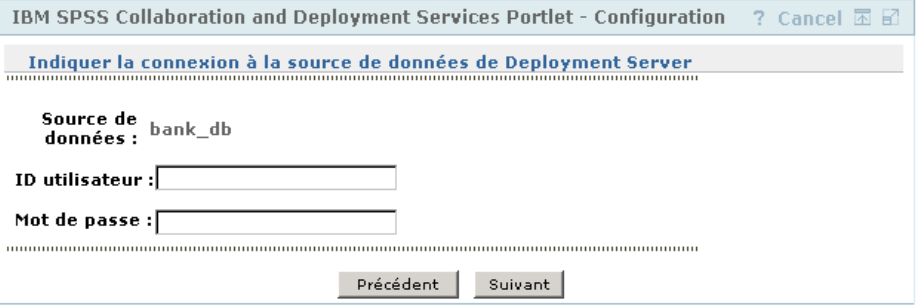

5. Si la ressource inclut des invites (par exemple, un rapport peut autoriser une sélection dynamique de valeurs), spécifiez les paramètres d'invite par défaut.

#### Figure 5-5

*Configuration du portlet : paramétrer des valeurs d'invite par défaut*

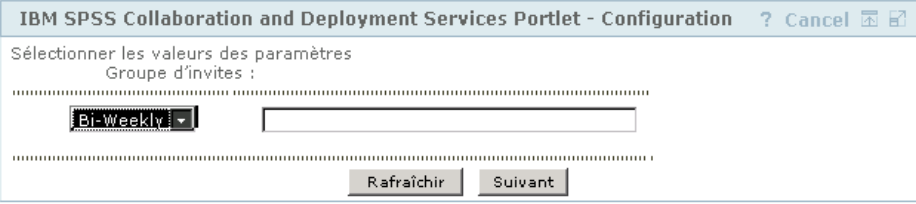
6. Vérifiez que les infomations de configuration sont correctes. Pour recommencer, cliquez sur Actualiser.

## Figure 5-6

*Configuration du portlet : page de confirmation*

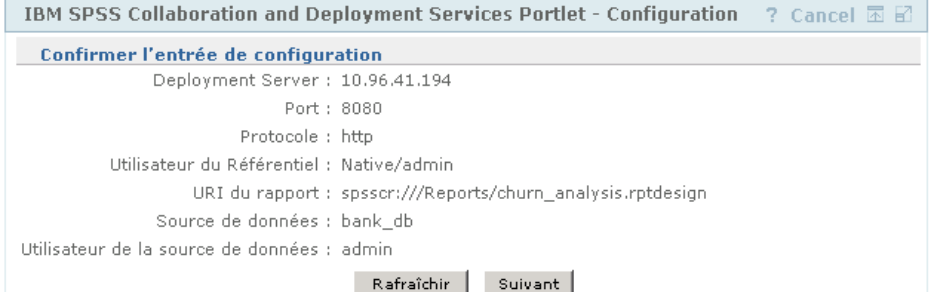

7. Cliquez sur Suivant pour passer à l'affichage de la ressource.

#### Figure 5-7 *Configuration du portlet : message de fin d'exécution*

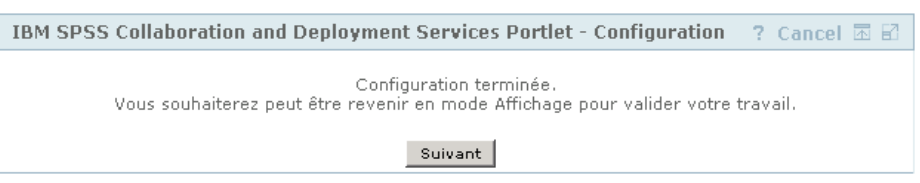

Les paramètres du portlet peuvent être modifiés après la configuration initiale : par exemple, il peut être pointé vers une ressource de référentiel différente si nécessaire.

E Certains aspects de l'apparence et du comportement du portlet sont configurés à travers ses préférences. Les préférences suivantes sont disponibles :

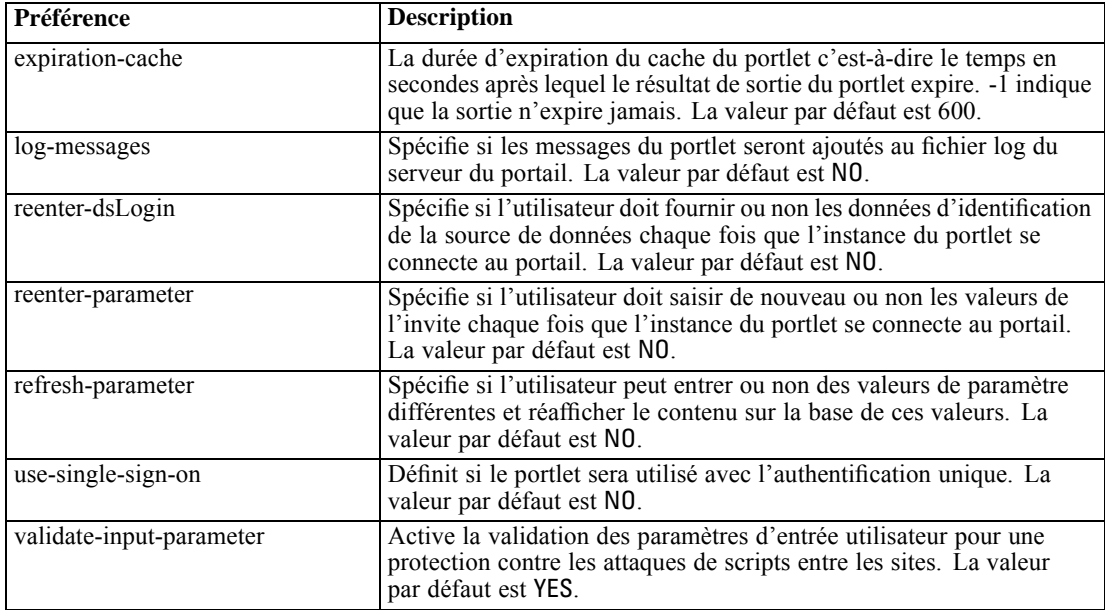

<span id="page-73-0"></span>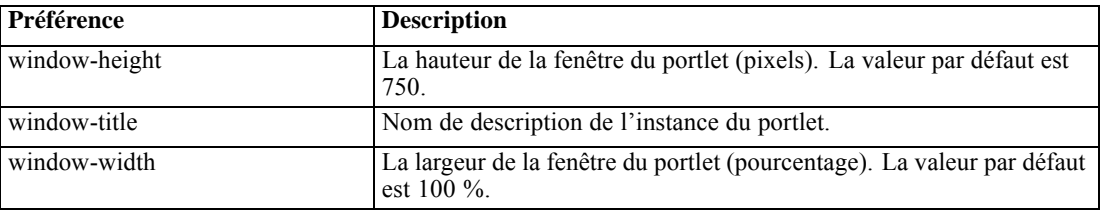

Les préférences sont définies avec les utilitaires administratifs du serveur du portail et la façon d'y accéder peut varier en fonction du type de serveur.

#### *Configuration de IBM SPSS Collaboration and Deployment Services Web Part*

La configuration du Web Part implique les mêmes étapes de base que la configuration du portlet : configurer l'accès à la ressource du référentiel et l'option de configuration. Notez que le nombre d'éléments affichés dans l'arborescence du référentiel (lorsque vous sélectionnez la ressource) est contrôlé par une option de configuration supplémentaire.

#### *Authentification unique*

IBM® SPSS® Collaboration and Deployment Services autorise un accès sur autorisation unique, et une configuration spéciale du serveur de portail peut-être nécessaire pour l'activer pour le portlet ou le Web Part. Les procédures permettant d'établir une autorisation unique diffèrent selon le serveur de portail. Par exemple la configuration du portail JBoss est la suivante :

E Le fichier *<dossier d'installation de JBoss>/bin/run.bat* doit être modifié afin d'inclure des arguments Java destinés à l'autorisation unique basée sur Kerberos comme dans l'exemple ci-dessous.

set SSO\_OPTS=-Djava.security.krb5.realm=SSOREALM.COM -Djava.security.krb5.kdc=kdchost.ssorealm.com -Djavax.security.auth.useSubjectCredsOnly=false

set JAVA\_OPTS=%JAVA\_OPTS% -Dprogram.name=%PROGNAME% %SSO\_OPTS%

set JAVA\_OPTS=%JAVA\_OPTS% -Xms128m -Xmx512m -XX:PermSize=64m -XX:MaxPermSize=256m

E La section suivante doit être ajoutée au *<dossier d'installation de JBoss>/server/default/conf/login-config.xml*.

<application-policy name=com.sun.security.jgss.initiate> <authentication> <login-module code = com.sun.security.auth.module.Krb5LoginModule flag = required> <module-option name=useTicketCache>true</module-option> <module-option name=debug>false</module-option> </login-module> </authentication> </application-policy>

*Intégration de portail*

### <span id="page-74-0"></span>*Problèmes connus*

■ Lorsque le portlet est utilisé avec le portail JBoss, il est possible que la vue de l'arborescence du référentiel ne se développe pas. Pour corriger ce problème, modifiez le dossier d'installation *<JBoss>/bin/run.bat* (*run.sh* sur UNIX) pour augmenter la nouvelle taille et la taille permanente de génération en ajoutant les arguments suivants à JAVA\_OPTS :

-XX:MaxNewSize=256m -XX:MaxPermSize=256m

■ Les paramètres des cookies dans le navigateur Safari peuvent empêcher l'affichage de certains objets du référentiel dans le portlet sans d'abord demander les informations de connexion. La stratégie des cookies du navigateur doit être définie sur *Toujours* au lieu de *Uniquement des sites que je visite* pour éviter les demandes d'informations de connexion à répétition.

# <span id="page-75-0"></span>*Archive HTML*

Un rapport HTML implique généralement de nombreux fichiers HTML affichant diverses images référencées à l'aide de feuilles de style pour contrôler l'apparence de la sortie. À cause du nombre de fichiers concernés, la gestion et le partage de cette sortie peuvent poser des problèmes. Si l'un des fichiers est manquant ou mal référencé, les pages ne s'affichent pas correctement.

Le format HTML Archive, ou HTMLC, résout le problème de la gestion des nombreux fichiers liés en interne en plaçant tous les artefacts HTML associés dans un fichier d'archive unique inter-navigateur. Le IBM® SPSS® Collaboration and Deployment Services Repository comprend un afficheur activant toute une gamme d'applications clientes pour afficher le contenu de l'archive. Lors de l'accès à un fichier HTMLC stocké dans le référentiel, des références croisées relatives au sein de l'archive sont remplacées de manière transparente par des chemins complets qui référencent le fichier d'archive. Cela permet d'établir des liens vers des fichiers au sein de l'archive afin de la résoudre complètement et de l'afficher correctement.

## *Structure de fichier*

Un fichier d'archive HTMLC contient les éléments suivants :

- un fichier HTML principal à la racine de l'archive. Lors de la génération d'une archive HTMLC, l'afficheur utilise le premier fichier ayant une extension *.html* dans la racine de l'archive comme fichier principal.
- des fichiers secondaires référencés par le fichier principal, tels que des feuilles de style en cascade, des images, du code javascript ou d'autres fichiers HTML. Les fichiers secondaires peuvent se trouver dans n'importe quel dossier au sein de l'archive.

Toutes les références aux fichiers dans l'archive doivent utiliser des chemins relatifs.

## *Création de fichiers HTMLC*

Il est possible de créer des fichiers HTMLC dans BIRT Report Designer for IBM® SPSS® lorsque vous travaillez avec des conceptions de rapport stockées dans le IBM® SPSS® Collaboration and Deployment Services Repository. Cependant, il est aussi possible de créer des fichiers HTMLC à l'aide d'un archiveur de fichiers tel que Java Archive tool ou WinZip. Pour créer manuellement un fichier HTMLC :

- 1. Créez la structure des fichiers dans le système de fichiers.
- 2. Créez une archive contenant ces fichiers et ces dossiers, en spécifiant une extension *.htmlc* pour le fichier de sortie.

Les fichiers dans l'archive peuvent être créés manuellement ou automatiquement. Dans IBM® SPSS® Statistics, par exemple, vous pouvez exporter les résultats d'une analyse en HTML. Le fichier HTML résultant et les fichiers d'images peuvent être archivés dans un fichier HTMLC. Vous pouvez aussi utiliser un éditeur HTML pour créer manuellement des pages à archiver.

## *Exemple de fichier HTMLC personnalisé*

Dans cet exemple, examinez la structure de dossiers affichée sur la « Fichiers d'archive » figure.

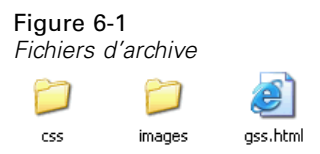

Le fichier HTML *gss.html* référence des images contenues dans le dossier *images* et utilise des styles contenus dans une feuille de style en cascade dans le dossier*css*. À l'aide de Java Archive tool, la commande suivante crée un fichier HTMLC nommé *custom.HTMLC* contenant les fichiers.

jar -cvfM custom.HTMLC gss.htm images css

Le contenu de l'archive résultante apparaît sur la « Archive HTMLC » figure.

Figure 6-2 *Archive HTMLC* Chemin Nom Type my\_styles.css Document de feuille de style en c... css) Sigss.html Document HTML gss1.jpg Image JPEG images) gss2.jpg Image JPEG images\

Le stockage de cette archive unique dans le référentiel permet d'afficher la page *gss.html* dans des clients de référentiel, tels que IBM® SPSS® Collaboration and Deployment Services Deployment Portal ou IBM® SPSS® Collaboration and Deployment Services Deployment Manager, ses graphiques référencés utilisant les styles définis.

# *Exemple de personnalisation*

La page Gestion des modèles de IBM® SPSS® Collaboration and Deployment Services Deployment Portal permet de contrôler la performance actuelle des modèles déployés sur IBM® SPSS® Collaboration and Deployment Services Repository sous forme de fichiers de scénario. Ces scénarios sont associés aux tâches pouvant être exécutées selon les besoins ou planifiées. Les fichiers de scénario sont créés à l'aide de l'application IBM® SPSS® Modeler et utilisent les flux pour le traitement analytique sous-jacent. Les tâches d'évaluation des modèles et champion-challenger sont définies et exécutées à l'aide de IBM® SPSS® Collaboration and Deployment Services Deployment Manager, et Deployment Portal est utilisé uniquement pour afficher les résultats. Les informations affichées sous forme d'onglets sur la page Gestion des modèles peuvent inclure une liste des modèles les plus performants et les moins performants, les tendances de performance des modèles, les modèles champions et une liste de tous les scénarios déployés. Les options de l'onglet Configuration peuvent être utilisées pour définir les paramètres d'affichage et pour afficher ou masquer les onglets individuels.

Pour obtenir des informations sur la page Gestion des modèles, consultez le système d'aide Deployment Portal.

L'interface utilisateur est composée principalement d'une page de serveur Java unique (JSP), *MMDMaster.jsp* . Les composants d'interface convertis sur la page sont des rapports de BIRT Report Designer for IBM® SPSS® ou des rapports de visualisation. Ces rapports sont convertis à l'aide de la IBM® SPSS® Collaboration and Deployment Services Tag Library. La page elle-même est intégrée dans Deployment Portal au moyen de la structure d'extension d'onglet.

## *IBM SPSS Collaboration and Deployment Services Tag Library*

La IBM® SPSS® Collaboration and Deployment Services Tag Library prend en charge l'exécution des rapports BIRT Report Designer for IBM® SPSS® et des rapports de visualisation qui génèrent la plus grande partie du contenu sur la page Gestion des modèles. La bibliothèque des balises prend également en charge l'interactivité entre les rapports, en permettant à un rapport source d'invoquer un rapport cible. Le rapport source transmet des paramètres à traiter au rapport cible.

## *Définitions de rapport*

Les définitions de rapport utilisées par la page Gestion des modèles sont enregistrées dans le répertoire d'installation suivant du IBM® SPSS® Collaboration and Deployment Services Repository :

*<installation-directory>\components\peb-mmd\reports*

© Copyright SPSS Inc. 2004, 2010. 72

Pour examiner les rapports, ouvrez les fichiers dans BIRT Report Designer for IBM® SPSS®. Les rapports de visualisation peuvent être ouverts à l'aide de IBM® SPSS® Visualization Designer, ou d'un éditeur de texte ou XML.

Les rapports sont fournis à des fins de référence, et ne doivent pas être modifiés directement. Aucune modification des rapports ne sera prise en charge par SPSS Inc.. Toutefois, vous pouvez copier les rapports et modifier les copies selon vos besoins.

## *Exécution des rapports BIRT Report Designer for IBM SPSS*

La page Gestion des modèles comprend quatre rapports principaux affichés dans quatre onglets. Ces onglets sont affichés dans l'illustration « Onglet Gestion des modèles ».

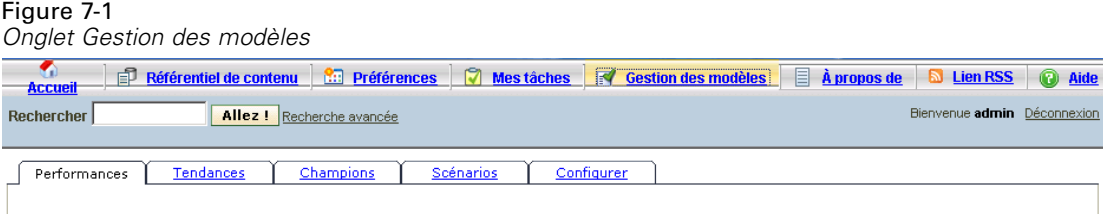

Chacun des onglets correspond à un rapport BIRT Report Designer for IBM® SPSS® principal. Lorsque l'onglet est chargé, le rapport principal associé à l'onglet est exécuté au moyen de la structure de IBM® SPSS® Collaboration and Deployment Services Tag Library.

Sur la page JavaServer principale, il existe une balise pour chaque rapport. L'exemple ci-dessous présente la balise utilisée pour l'onglet Performance.

```
\lt!-The tag that represents the report \gt<ibmspss-taglib:repositoryItem
  name=Performance_Tab_Report_Tag
  inputURI=<<path of the Performance Report>>
   repositoryCredentialName=localhost
   activate=ONLOAD
  location=Performance_Tab_Report_Output
   outputType=HTML>
 <ibmspss-taglib:sourceLinkPrompt
    targetNameParameter=LeastPerformingScenarios
    parameterValue=<<localized text>> />
```
 $<$ ! $-$ 

<<<< Few other parameters which represent localized text>>>>  $\rightarrow$ 

```
\lt!-This value comes from the User defined prompts \Rightarrow<ibmspss-taglib:sourceLinkPrompt
   promptId=Performance_Tab_NumberOfPerformers_Prompt
   targetNameParameter=NumberOfPerformers/>
\lt!-The value of this parameter is specified in the tag itself \gt<ibmspss-taglib:sourceLinkPrompt
   targetNameParameter=RunsFromDate
   parameterValue=<%=scenariosFrom%>/>
```
<span id="page-79-0"></span><ibmspss-taglib:sourceLinkPrompt targetNameParameter=RunsToDate parameterValue=<%=scenariosTo%>/> </ibmspss-taglib:repositoryItem>

#### *La balise repositoryItem*

Les informations du rapport sont présentées dans la balise repositoryItem.

```
<ibmspss-taglib:repositoryItem
  name=Performance_Tab_Report_Tag
  inputURI=<<path of the Performance Report>>
  repositoryCredentialName=localhost
   activate=ONLOAD
  location=Performance_Tab_Report_Output
  outputType=HTML>
```
La balise repositoryItem possède les attributs suivants :

- L'attribut *name* qui identifie de manière unique la balise repositoryItem. L'API publique runRepositoryItem utilise ce nom pour afficher le rapport. Pour l'onglet Performance, le nom est *Performance\_Tab\_Report\_Tag*.
- L'attribut *inputURI* qui spécifie l'emplacement du rapport. Pour la page Gestion des modèles, tous les rapports sont choisis dans le système de fichiers du serveur dans le répertoire d'installation *peb-mmd* du IBM® SPSS® Collaboration and Deployment Services Repository. L'URI spécifié doit être un URI valide.
- L'attribut *activate* détermine à quel moment le rapport est exécuté. Pour l'onglet Performance, la valeur est *ONLOAD*, ce qui indique que le rapport sera exécuté lors du chargement de la page. La valeur *ONDEMAND* indique que l'utilisateur est responsable du lancement de l'exécution du rapport en appellant l'API publique runReport, fournie par la bibliothèque des balises de génération de rapports. [Pour plus d'infor](#page-81-0)mations, reportez-vous à la section API Javascript sur p. [76.](#page-81-0)
- L'attribut *location* qui indique l'emplacement dans lequel le rapport doit être affiché. Cet attribut correspond à l'*id* de l'élément HTML, qui peut être un DIV ou un IFRAME. Pour la Gestion des modèles, l'emplacement du rapport pointe toujours sur un DIV.
- L'attribut *outputType* qui indique le format dans lequel le rapport doit être affiché à l'aide de IBM® SPSS® Collaboration and Deployment Services Tag Library. Le format de sortie spécifié doit être l'un de ceux pris en charge par le moteur de rapports BIRT Report Designer for IBM® SPSS®. Pour les rapports utilisés dans la Gestion des modèles, le type de sortie est toujours *HTML*.

#### *La balise sourceLinkPrompt*

La balise sourceLinkPrompt spécifie l'association d'invites au rapport. En d'autres termes, cette balise indique comment le rapport collecte les valeurs des invites au cours de son exécution.

<span id="page-80-0"></span>Les valeurs des invites peuvent être spécifiées de deux manières différentes pour la Gestion des modèles. La première méthode consiste à utiliser l'attribut *parameterValue*, tel que :

<ibmspss-taglib:sourceLinkPrompt targetNameParameter=RunsFromDate parameterValue=<%=scenariosFrom%>/>

Ici, le nom de l'invite est *RunsFromDate*, qui est défini dans le rapport. La valeur de cette invite est spécifiée dans l'attribut *parameterValue*. La valeur transmise à cet attribut est directement transmise au rapport.

La deuxième méthode de spécification des valeurs d'invite consiste à associer une invite d'utilisateur au paramètre de rapport. Par exemple :

```
<ibmspss-taglib:sourceLinkPrompt
    promptId=Performance_Tab_NumberOfPerformers_Prompt
   targetNameParameter=NumberOfPerformers/>
```
<input type=hidden id=Performance\_Tab\_NumberOfPerformers\_Prompt name=Performance\_Tab\_NumberOfPerformers\_Prompt value=<%=userProfile.getPerformanceSize()%>/>

Ici, l'attribut *promptId* pointe vers l'*id* défini par la balise d'entrée HTML masquée. Dans ce cas, la valeur spécifiée dans le champ masqué *Performance\_Tab\_NumberOfPerformers\_Prompt* serait transmise en tant que valeur d'invite pour le paramètre de rapport *NumberOfPerformers* au cours de l'exécution du rapport.

### *Données d'authentification*

Les rapports qui constituent la page Gestion des modèles interrogent la base de données sous-jacente du référentiel pour obtenir leur contenu. Par conséquent, les rapports nécessitent une source de données correspondant à cette base de données. Cette source de données, *MMDDataSource*, est créée dans le référentiel lorsque l'utilisateur charge pour la première fois la page Gestion des modèles et est utilisée chaque fois que l'accès à la base de données du référentiel est requis par l'une des balises.

Pour accéder à la source de données *MMDDataSource*, les rapports doivent spécifier des données d'authentification valides. La balise credential dans les pages JavaServer permet la définition de ces données d'authentification.

```
<ibmspss-taglib:credential
    name=MMDDataSource
    username=<<some db user name>>
    password=<< password for the user>>/>
```
Les données d'authentification de cette source de données sont collectées via *Login.jsp* avant l'affichage de la page et correspondent au nom d'utilisateur et mot de passe de la base de données sous-jacente du référentiel. Lorsque des données d'authentification valides sont obtenues, ces informations sont mises en cache pendant toute la durée de la session et sont utilisées pour exécuter les rapports. Les rapports de la Gestion des modèles sont définis de telle sorte que le nom de la source de données est *MMDDataSource*.

<span id="page-81-0"></span>Outre les données d'authentification de la source de données, les rapports de la Gestion des modèles exigent aussi des données d'authentification pour l'utilisateur exécutant le rapport.

```
<ibmspss-taglib:credential
    name=localhost
    provider=<< some provider id >>
    username=<< name of some CR user >>
    password=<<password of the user >> />
```
Ces données d'authentification portent le nom *localhost*. Etant donné que le référentiel peut être configuré de façon à autoriser plusieurs fournisseurs de sécurité, l'attribut *provider* est requis.

La balise repositoryItem exige des données d'authentification d'utilisateur de référentiel valides, qui sont spécifiées dans l'attribut *repositoryCredentialName* de la balise. Pour la Gestion des modèles, la valeur de cet attribut est *localhost*, qui correspond au nom d'utilisateur, au fournisseur, et au mot de passe de l'utilisateur qui s'est connecté à IBM® SPSS® Collaboration and Deployment Services Deployment Portal.

## *Exécution des rapports Visualisation*

La méthodologie utilisée pour exécuter les rapports de visualisation est identique à celle utilisée pour les rapports BIRT Report Designer for IBM® SPSS®. Cependant, les différences d'utilisation suivantes doivent être envisagées :

- Les rapports de visualisation utilisent une valeur de *ONDEMAND* pour l'attribut *activate* de la balise repositoryItem au lieu de la valeur *ONLOAD* utilisée par les rapports BIRT Report Designer for IBM SPSS.
- Les paramètres requis pour les rapports de visualisation sont transmis par les rapports BIRT Report Designer for IBM SPSS principaux. [Pour plus d'inform](#page-82-0)ations, reportez-vous à la section Interactivité des rapports de visualisation sur p. [77.](#page-82-0)

### *API Javascript*

La bibliothèque de balises possède une structure construite à l'aide des méthodes JavaScript. Ces méthodes JavaScript fournissent une structure de validation solide et assistent l'utilisateur dans l'exécution des rapports à la demande.

Afin d'exécuter les rapports à la demande, la bibliothèque de balises fournit une API publique. Cette API publique est disponible dans le fichier *reportTagLibPublicAPI.js* dans *IBMSPSSTagLib.war*. Le fichier JavaScript contient les API suivantes :

function runRepositoryItem( reportName, linkData, targetId)

Pour la Gestion des modèles, cette fonction permet d'invoquer les rapports enfants pour le rapport principal.

Par exemple, lorsque l'onglet Scénario est visible, les données de rapport du scénario sont affichées. Lorsque l'utilisateur clique sur le lien d'un scénario dans le rapport principal, la méthode JavaScript showDetails est appelée. Cette méthode JavaScript est intégrée dans le rapport BIRT Report Designer for IBM® SPSS® et appelle indirectement la méthode runRepositoryItem

<span id="page-82-0"></span>à exécuter deux rapports. L'un est le rapport BIRT Report Designer for IBM SPSS *Détails du scénario* et l'autre est le rapport de visualisation *Comparaison des scénarios*.

Si *linkData* dans l'appel d'API est nul, le rapport est exécuté avec les données disponibles dans la page JavaServer fournie, à l'aide des nombreuses balises de la IBM® SPSS® Collaboration and Deployment Services Tag Library. Juste avant d'appeler runRepositoryItem, le code Javascript enregistre les valeurs de paramètre dans la commande html masquée. La structure de la bibliothèque de balises choisit ces valeurs et les transmet en tant que paramètres au rapport en cours d'exécution.

Les champs *targetID* correspondent aux id DIV individuels où le rapport doit être affiché.

### *Interactivité des rapports de visualisation*

Le graphique *Performance par rapport au scénario* généré par le graphique de visualisation pour l'onglet Champions prend en charge l'interactivité. Chaque fois que l'utilisateur clique sur une barre du graphique, les détails du scénario correspondant s'affichent dans la zone adjacente. Les rapports utilisent les balises actionHandler et actionParameter pour obtenir cette fonctionnalité.

L'utilisation de la balise actionHandler n'est pas obligatoire pour les rapports de visualisation. Généralement, la balise sourceLinkRepositoryItem fonctionne aussi bien pour les rapports de visualisation. Toutefois, dans le cas de la page Gestion des modèles, le graphique de visualisation peut apparaître plusieurs fois dans la page. L'application nécessite une logique spéciale pour pouvoir développer les lignes de détails et exécuter les rapports cibles avec des emplacements de sortie spécifiques. Les balises actionHandler offrent ce niveau de contrôle supplémentaire.

La partie de la page qui affiche le rapport de visualisation *Performance par rapport au scénario* se présente de la façon suivante :

```
<ibmspss-taglib:repositoryItem
name=Champions_Scenario_Index_Report
 inputURI=ChampionsScenarioIndex.viz
 repositoryCredentialName=localhost
 activate=ONDEMAND
 outputType=HTML
 location=championsTabVisReport>
 <ibmspss-taglib:actionHandler event=onclick function=selectCCScenario>
  <ibmspss-taglib:actionParameter name=filename />
  <ibmspss-taglib:actionParameter name=filepath />
  <ibmspss-taglib:actionParameter name=ccid />
  <ibmspss-taglib:actionParameter name=equivalencekey />
 </ibmspss-taglib:actionHandler>
</ibmspss-taglib:repositoryItem>
```
La balise repositoryItem donne des détails sur le graphique à barres à afficher. La balise actionHandler imbriquée indique que la fonction JavaScript selectCCScenario doit être appelée chaque fois que l'évènement *onClick* se produit pour les barres. Les balises actionParameter imbriquées dans la balise actionHandler indiquent que *filename*, *filepath*, *ccid* , et *equivalencekey* seront transmis à la fonction selectCCScerario.

<span id="page-83-0"></span>Chacun de ces champs est défini dans le rapport de visualisation XML. La définition de la variable *filename* est fournie ci-dessous :

<sourceVariable categorical=true id=filename source=delimitedFileSource\_430 sourceName=ct\_filename>

Cette balise indique que la colonne définie comme *ct\_filename* dans l'ensemble de données sera utilisée comme *filename* par ce rapport.

La fonction JavaScript selectCCScerario reçoit l'id du rapport sur lequel l'évènement s'est produit, ainsi qu'un ensemble de valeurs de paramètre. En interne, elle appelle runReport pour obtenir les rapports enfants dépendants et leur transmet l'ensemble de valeurs. [Pour plus](#page-81-0) d'informations, reportez-vous à la section API Javascript sur p. [76.](#page-81-0)

## *Fragments d'URL*

La page Gestion des modèles affiche certains artéfacts de référentiel dans un I-FRAME. Ces artéfacts sont les sorties générées par certaines exécutions de tâche.

Un artéfact est chargé en définissant la source de l'I-FRAME sur l'URL au format suivant :

http://<servername>:<port>/peb/view?id=<artifact resource id>

[Pour plus d'informations, reportez-vous à la section Paramètres d'URL dans le chapitre 3 sur p. 6.](#page-11-0)

## *Structure d'extension d'onglet*

Les onglets de navigation de IBM® SPSS® Collaboration and Deployment Services Deployment Portal peuvent être développés pour inclure des entrées personnalisées à l'aide de la structure d'extension d'onglet. La fonctionnalité de gestion des modèles utilise cette structure pour ajouter un point d'entrée dans la page Gestion des modèles.

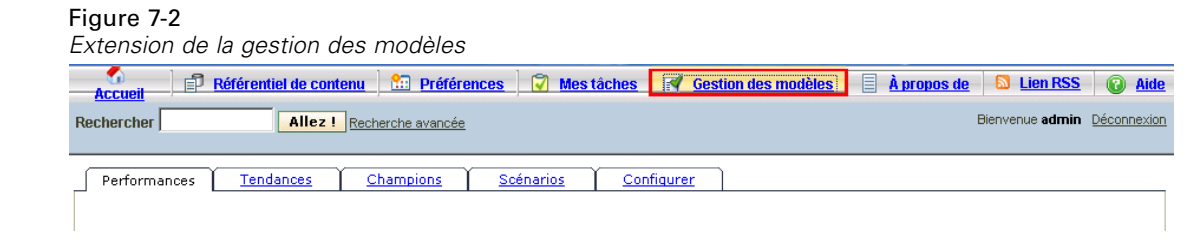

Deployment Portal lit les fichiers d'extension présents dans le répertoire suivant :

*<installation-directory>\components\peb\extensions*

79

Ces fichiers sont analysés pour rechercher toutes les instances des éléments *peb-extension*. Ces éléments seront ensuite convertis dans l'interface, à condition que les données d'authentification d'utilisateur contiennent des actions requises. Toute application personnalisée doit fournir :

- Un fichier XML d'extension ou une entrée dans un fichier XML d'extension existant pour l'application
- Des entrées appropriées dans le fichier texte (*.tx*) localisé

La fonctionnalité de gestion des modèles est contenue dans le fichier *peb-mmd.package* dans le répertoire d'installation *staging* du référentiel. Le package contient le fichier *mmd\_extension.xml* dans le répertoire *peb/extensions*. Ce fichier XML contrôle l'apparence et la fonctionnalité de l'onglet Gestion des modèles.

```
<file-viewer>
 <peb-extension>
  <tab-id>pebMmdTab</tab-id>
  <tab-key>mmd/pebMmdTabTitle</tab-key>
  <tab-url>
    /peb-mmd/controller?actionName=LoginToMMDAction
  </tab-url>
   <tab-icon>/image2?file=someIcon.gif</tab-icon>
  <tab-position>2</tab-position>
  <tab-security>
    <capability>RunReport</capability>
    <capability>ViewModelManagementDashboard</capability>
   </tab-security>
 </peb-extension>
</file-viewer>
```
Les éléments définis dans ce fichier sont les suivants :

- L'élément *tab-id* qui doit constituer l'id unique de l'onglet. Dans ce cas il s'agit de *pebMmdTab*.
- L'élément *tab-key* qui fait référence au texte apparaissant sur le nouvel onglet. A des fins de localisation, la Gestion des modèles isole le texte localisé dans les fichiers XML portant les extensions *.tx*. La clé identifie l'élément du fichier de localisation contenant le texte à afficher. Dans ce cas, la clé *mmd/pebMmdTabTitle* correspond au texte *Gestion des modèles*.
- L'élément *tab-url* qui indique l'URL invoquée lorsque l'utilisateur clique sur l'onglet. L'URL peut être soit complètement qualifié (commence par une barre oblique '/') soit relatif à l'application Deployment Portal. Dans ce dernier cas, le contexte est supposé être *peb*. Le lien doit pointer vers un URI valide, l'emplacement d'URI spécifié relevant de la responsabilité de l'application personnalisée. Pour la Gestion des modèles, le lien inclut une référence au fichier war *peb-mmd.war*.
- L'élément *tab-security* qui identifie les actions requises pour accéder à l'onglet. Si l'utilisateur actuel ne possède pas ces actions, l'onglet ne sera pas affiché dans l'en-tête JSP. La Gestion des modèles exige les actions *RunReport* et *ViewModelManagementDashboard*.

*Annexe* A

## <span id="page-85-0"></span>*Notices*

Licensed Materials – Property of SPSS Inc., an IBM Company. © Copyright SPSS Inc. 2004, 2010..

Patent No. 7,023,453

**The following paragraph does not apply to the United Kingdom or any other country where such provisions are inconsistent with local law:** SPSS INC., AN IBM COMPANY, PROVIDES THIS PUBLICATION "AS IS" WITHOUT WARRANTY OF ANY KIND, EITHER EXPRESS OR IMPLIED, INCLUDING, BUT NOT LIMITED TO, THE IMPLIED WARRANTIES OF NON-INFRINGEMENT, MERCHANTABILITY OR FITNESS FOR A PARTICULAR PURPOSE. Some states do not allow disclaimer of express or implied warranties in certain transactions, therefore, this statement may not apply to you.

This information could include technical inaccuracies or typographical errors. Changes are periodically made to the information herein; these changes will be incorporated in new editions of the publication. SPSS Inc. may make improvements and/or changes in the product(s) and/or the program(s) described in this publication at any time without notice.

Any references in this information to non-SPSS and non-IBM Web sites are provided for convenience only and do not in any manner serve as an endorsement of those Web sites. The materials at those Web sites are not part of the materials for this SPSS Inc. product and use of those Web sites is at your own risk.

When you send information to IBM or SPSS, you grant IBM and SPSS a nonexclusive right to use or distribute the information in any way it believes appropriate without incurring any obligation to you.

Information concerning non-SPSS products was obtained from the suppliers of those products, their published announcements or other publicly available sources. SPSS has not tested those products and cannot confirm the accuracy of performance, compatibility or any other claims related to non-SPSS products. Questions on the capabilities of non-SPSS products should be addressed to the suppliers of those products.

This information contains examples of data and reports used in daily business operations. To illustrate them as completely as possible, the examples include the names of individuals, companies, brands, and products. All of these names are fictitious and any similarity to the names and addresses used by an actual business enterprise is entirely coincidental.

#### COPYRIGHT LICENSE:

This information contains sample application programs in source language, which illustrate programming techniques on various operating platforms. You may copy, modify, and distribute these sample programs in any form without payment to SPSS Inc., for the purposes of developing,

© Copyright SPSS Inc. 2004, 2010. 80

<span id="page-86-0"></span>using, marketing or distributing application programs conforming to the application programming interface for the operating platform for which the sample programs are written. These examples have not been thoroughly tested under all conditions. SPSS Inc., therefore, cannot guarantee or imply reliability, serviceability, or function of these programs. The sample programs are provided "AS IS", without warranty of any kind. SPSS Inc. shall not be liable for any damages arising out of your use of the sample programs.

### *Trademarks*

IBM, the IBM logo, and ibm.com are trademarks of IBM Corporation, registered in many jurisdictions worldwide. A current list of IBM trademarks is available on the Web at *<http://www.ibm.com/legal/copytrade.shmtl>*.

SPSS is a trademark SPSS and Showcase are trademarks of SPSS Inc., an IBM Company, registered in many jurisdictions worldwide.

Adobe, the Adobe logo, PostScript, and the PostScript logo are either registered trademarks or trademarks of Adobe Systems Incorporated in the United States, and/or other countries.

Linux is a registered trademark of Linus Torvalds in the United States, other countries, or both.

Microsoft, Windows, Windows NT, and the Windows logo are trademarks of Microsoft Corporation in the United States, other countries, or both.

UNIX is a registered trademark of The Open Group in the United States and other countries.

Java and all Java-based trademarks and logos are trademarks of Sun Microsystems, Inc. in the United States, other countries, or both.

Other product and service names might be trademarks of IBM, SPSS, or other companies.

Adobe product screenshot(s) reprinted with permission from Adobe Systems Incorporated.

Microsoft product screenshot(s) reprinted with permission from Microsoft Corporation.

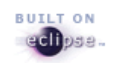

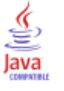

# *Index*

actions, [1](#page-6-0) attribut activate balise report, [74](#page-79-0) Balise repositoryItem, [44](#page-49-0) attribut columnName balise sourceLinkVariable, [54](#page-59-0) attribut contentType de la directive de la page, [33](#page-38-0) attribut credentialDefinitionName balise credential, [41](#page-46-0) attribut event balise actionHandler, [55](#page-60-0) attribut function balise actionHandler, [55](#page-60-0) attribut getValueJSFunction balise sourceLinkPrompt, [51](#page-56-0) attribut height Balise repositoryItem, [46](#page-51-0) attribut inputURI Balise repositoryItem, [43](#page-48-0) attribut language de la directive de la page, [33](#page-38-0) attribut linkType balise sourceLinkRepositoryItem, [53](#page-58-0) attribut location Balise outputLocation, [49](#page-54-0) balise report, [74](#page-79-0) Balise repositoryItem, [44](#page-49-0) attribut name balise actionParameter, [56](#page-61-0) balise credential, [40](#page-45-0) Balise repositoryItem, [43,](#page-48-0) [74](#page-79-0) attribut outputId Balise outputLocation, [49](#page-54-0) attribut outputType balise report, [74](#page-79-0) Balise repositoryItem, [45](#page-50-0) attribut parameterName Balise repositoryItemPrompt, [48](#page-53-0) attribut parameterValue balise sourceLinkPrompt, [51](#page-56-0), [75](#page-80-0) attribut partId balise actionHandler, [55](#page-60-0) Balise outputLocation, [49](#page-54-0) attribut password balise credential, [42](#page-47-0) attribut prefix de la directive taglib, [33](#page-38-0) attribut promptId Balise repositoryItemPrompt, [48](#page-53-0) balise sourceLinkPrompt, [51,](#page-56-0) [75](#page-80-0)

attribut provider balise credential, [41](#page-46-0) attribut reportDefinitionURI balise report, [74](#page-79-0) attribut repositoryCredentialName Balise repositoryItem, [45](#page-50-0), [76](#page-81-0) attribut repositoryItemName Balise repositoryItemPrompt, [48](#page-53-0) attribut session de la directive de la page, [33](#page-38-0) attribut showNavigationBar Balise repositoryItem, [46](#page-51-0) attribut showTitle Balise repositoryItem, [46](#page-51-0) attribut showToolBar Balise repositoryItem, [46](#page-51-0) attribut sourceName balise sourceLinkRepositoryItem, [53](#page-58-0) attribut targetNameParameter balise sourceLinkPrompt, [51](#page-56-0) balise sourceLinkVariable, [54](#page-59-0) attribut title Balise repositoryItem, [46](#page-51-0) attribut uri de la directive taglib, [33](#page-38-0) attribut username balise credential, [42](#page-47-0) attribut useSSO balise credential, [41](#page-46-0) attribut validateJSFunction balise sourceLinkPrompt, [51](#page-56-0) attribut width Balise repositoryItem, [46](#page-51-0) authentication, [4](#page-9-0) authentification unique, [68](#page-73-0)

balise actionHandler, [54](#page-59-0), [77](#page-82-0) balise actionParameter, [55](#page-60-0), [77](#page-82-0) balise credential, [39,](#page-44-0) [75](#page-80-0) Balise outputLocation, [48](#page-53-0) balise report, [48](#page-53-0) balise reportPrompt, [48](#page-53-0) Balise repositoryItem, [42,](#page-47-0) [74](#page-79-0) Balise repositoryItemPrompt, [47](#page-52-0) balise sourceLinkPrompt, [50,](#page-55-0) [74](#page-79-0) balise sourceLinkReport, [53](#page-58-0) balise sourceLinkRepositoryItem, [52](#page-57-0) balise sourceLinkVariable, [53](#page-58-0) bean Credential, [57](#page-62-0) Bean PevMetaDataBean, [59](#page-64-0) bean ReportBean, [57](#page-62-0)

Bean ScoringBean, [60](#page-65-0) bean SearchBean, [58](#page-63-0) boîtes de dialogue personnalisées, [1,](#page-6-0) [32](#page-37-0) boîtes de dialogue personnalisées IBM SPSS Statistics, [1](#page-6-0)

chargeur de classe ordre, [35](#page-40-0) pour les applications personnalisées, [35](#page-40-0) règles, [35](#page-40-0) cookies, [69](#page-74-0) création Fichiers HTMLC, [71](#page-75-0)

Deployment Portal personnalisation, [3](#page-8-0) directive taglib, [33](#page-38-0) directives des pages, [33](#page-38-0) données d'identification de l'hôte local, [76](#page-81-0)

Échantillons JSP accès, [62](#page-67-0) éléments du référentiel, [30](#page-35-0) boîtes de dialogue personnalisées, [32](#page-37-0) modèles d'évaluation, [31](#page-36-0) rapports, [30](#page-35-0) tâches, [31](#page-36-0)

fichier war, [33](#page-38-0) fichiers emf, [12](#page-17-0) Fichiers Excel, [11](#page-16-0) Fichiers HTMLC, [70](#page-75-0) création, [71](#page-75-0) Structure, [70](#page-75-0) fichiers jpeg, [12](#page-17-0) fichiers Lotus, [11](#page-16-0) fichiers PDF, [12](#page-17-0) fichiers png, [12](#page-17-0) fichiers postscript, [11](#page-16-0) fichiers PowerPoint, [11](#page-16-0) fichiers Word, [11](#page-16-0) Fonction getBookmarkedValues, [38](#page-43-0) Fonction retrievePromptValues, [38](#page-43-0) Fonction runRepositoryItem, [37](#page-42-0)

IBM SPSS Statistics Data File Driver Service, [1](#page-6-0) informations d'identification, [1](#page-6-0) invites pour des rapports, [31](#page-36-0) pour des tâches, [31](#page-36-0) pour les boîtes de dialogue personnalisées, [32](#page-37-0) pour les modèles de scoring, [32](#page-37-0)

JSR 168, [63](#page-68-0)

legal notices, [80](#page-85-0)

les rapports BIRT Échantillons JSP, [62](#page-67-0) MMDDataSource, [75](#page-80-0) modèles d'évaluation, [31](#page-36-0) Navigateur Safari, [69](#page-74-0) paramètre allowDownload dans les requêtes URL, [24](#page-29-0) paramètre allowPivoting dans les requêtes URL, [24](#page-29-0) paramètre allowPrinterFriendly dans les requêtes URL, [24](#page-29-0) paramètre batch\_type dans les requêtes URL, [18](#page-23-0) paramètre dataset dans les requêtes URL, [16](#page-21-0) paramètre dataset\_label dans les requêtes URL, [17](#page-22-0) paramètre dataset.prompt dans les requêtes URL, [19](#page-24-0) paramètre dataset\_rowlimit dans les requêtes URL, [17](#page-22-0) paramètre dataset.search.criteria dans les requêtes URL, [20](#page-25-0) paramètre dataset.table dans les requêtes URL, [19](#page-24-0) paramètre dataset.uri dans les requêtes URL, [18](#page-23-0) paramètre dbcredential\_datasourcename dans les requêtes URL, [13](#page-18-0) paramètre dbpwd\_datasourcename dans les requêtes URL, [14](#page-19-0) paramètre dbuser datasourcename dans les requêtes URL, [14](#page-19-0) paramètre de version dans les requêtes URL, [8](#page-13-0) paramètre format dans les requêtes URL, [12](#page-17-0) paramètre fragment dans les requêtes URL, [12](#page-17-0) paramètre height dans les requêtes URL, [15](#page-20-0) paramètre id dans les requêtes URL, [7](#page-12-0) paramètre javascript.name dans les requêtes URL, [22](#page-27-0) paramètre javascript.url dans les requêtes URL, [22](#page-27-0) paramètre output.filename dans les requêtes URL, [23](#page-28-0) paramètre output.format dans les requêtes URL, [23](#page-28-0)

paramètre outputtype dans les requêtes URL, [10](#page-15-0) *Index*

*Index*

paramètre partId dans les requêtes URL, [10](#page-15-0) paramètre password dans les requêtes URL, [8](#page-13-0) paramètre promptstate dans les requêtes URL, [9](#page-14-0) paramètre provider dans les requêtes URL, [9](#page-14-0) paramètre scoring\_configuration dans les requêtes URL, [17](#page-22-0) paramètre showLogs dans les requêtes URL, [25](#page-30-0) paramètre showOutline dans les requêtes URL, [23](#page-28-0) paramètre statistics.server dans les requêtes URL, [25](#page-30-0) paramètre statistics.server.credential dans les requêtes URL, [25](#page-30-0) paramètre stylesheet.name dans les requêtes URL, [21](#page-26-0) paramètre stylesheet.url dans les requêtes URL, [21](#page-26-0) paramètre username dans les requêtes URL, [8](#page-13-0) paramètre validate.method dans les requêtes URL, [22](#page-27-0) paramètre var\_variable dans les requêtes URL, [15](#page-18-0) paramètre variable.display dans les requêtes URL, [20](#page-25-0) paramètre variable.sort dans les requêtes URL, [21](#page-26-0) paramètre waitstate dans les requêtes URL, [10](#page-15-0) paramètre width dans les requêtes URL, [15](#page-20-0) paramètres des variables dans les requêtes URL, [15](#page-18-0) Paramètres d'URL exemple, [78](#page-83-0) personnalisation Deployment Portal, [3](#page-8-0) portail, [63](#page-68-0) authentification unique, [68](#page-73-0) portlet, [63](#page-68-0) portlets prégroupés, [63](#page-68-0) rapports, [30](#page-35-0) rapports de visualisation Échantillons JSP, [62](#page-67-0) interactivité, [77](#page-82-0) Résultats pour des rapports, [30](#page-35-0) pour des tâches, [31](#page-36-0) pour les boîtes de dialogue personnalisées, [32](#page-37-0) pour les modèles de scoring, [32](#page-37-0)

runRepositoryItem, [76](#page-81-0)

```
serveur IBM SPSS Statistics, 1
```
tâches, [31](#page-36-0) trademarks, [81](#page-86-0)

Web Part, [63](#page-68-0) WebSphere, [35](#page-40-0)